# AVerMedia® AVerVision330

# **User Manual**

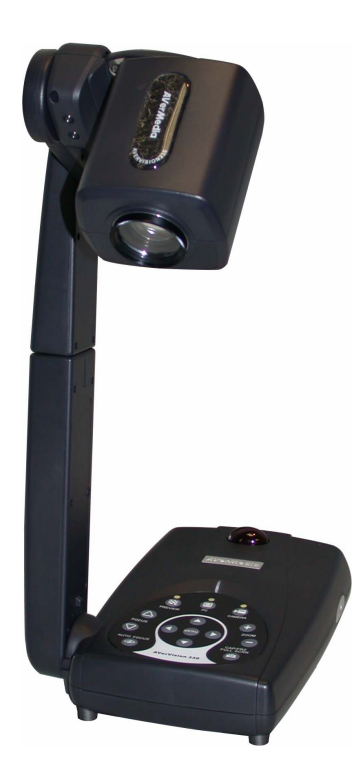

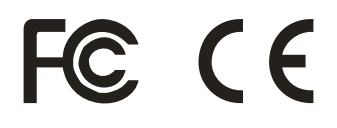

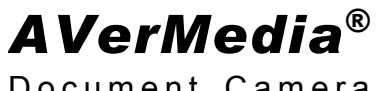

Document Camera

# **FCC NOTICE**

This device has been tested and found to comply with the limits for a Class B digital device, pursuant to Part 15 of the FCC Rules. These limits are designed to provide reasonable protection against harmful interference in a commercial, industrial or business environment. This equipment can generate, use and radiate radio frequency energy and, if not installed and used in accordance with the instruction, may cause harmful interference to radio communications. However, there is no guarantee that interference will not occur in a particular installation. If this equipment does cause harmful interference to radio or television reception, which can be determined by turning the equipment off and on, the user is encouraged to try to correct the interference by one or more of the following measures :

- Reorient or relocate the receiving antenna.
- Increase the separation between the equipment and receiver.
- Connect the equipment into an outlet on a circuit different from that to which the receiver is connected.
- Consult the dealer or an experienced radio/TV technician for help.

This device complies with Part 15 of the FCC Rules. Operation is subject to the following two conditions: (1) this device may not cause harmful interference, and (2) this device must accept any interference received, including interference that may cause undesired operation.

#### **CAUTION ON MODIFICATIONS**

To comply with the limits for the Class B digital device, pursuant to Part 15 of the FCC Rules, this device must be installed in computer equipment certified to comply with the Class B limits. All cables used to connect the computer and peripherals must be shielded and grounded. Operation with non-certified computers or non-shielded cables may result in interference to radio or television reception.

Any changes or modifications not expressly approved by the grantee of this device could void the user's authority to operate the equipment.

#### **CE NOTICE**

This is a Class B product.

#### **DISCLAIMER**

No warranty or representation, either expressed or implied, is made with respect to the contents of this documentation, its quality, performance, merchantability, or fitness for a particular purpose. Information presented in this documentation has been carefully checked for reliability; however, no responsibility is assumed for inaccuracies. The information contained in this documentation is subject to change without notice.

In no event will AVerMedia be liable for direct, indirect, special, incidental, or consequential damages arising out of the use or inability to use this product or documentation, even if advised of the possibility of such damages.

#### **TRADEMARKS**

AVerMedia and AVerVision are registered trademarks of AVerMedia TECHNOLOGIES, Inc. IBM PC is a registered trademark of International Business Machines Corporation. Macintosh is a registered trademark of Apple Computer, Inc. Microsoft is a registered trademark and Windows is a trademark of Microsoft Corporation. All other products or corporate names mentioned in this documentation are for identification and explanation purposes only, and may be trademarks or registered trademarks of their respective owners.

#### **COPYRIGHT**

© 2005 by AVerMedia TECHNOLOGIES, Inc. All rights reserved. No part of this publication may be reproduced, transmitted, transcribed, stored in a retrieval system, or translated into any language in any form by any means without the written permission of AVerMedia TECHNOLOGIES, Inc.

# **Table of Contents**

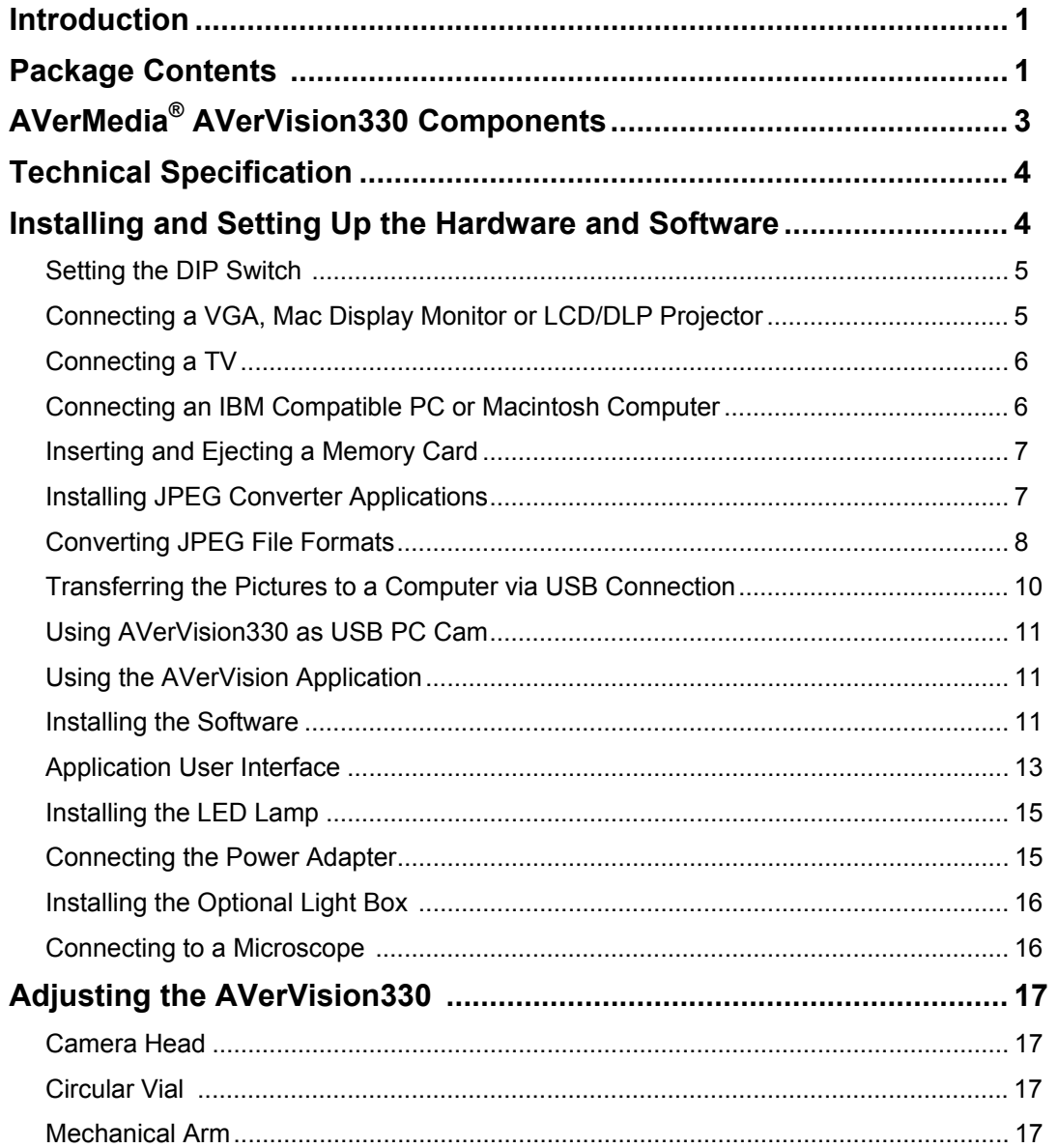

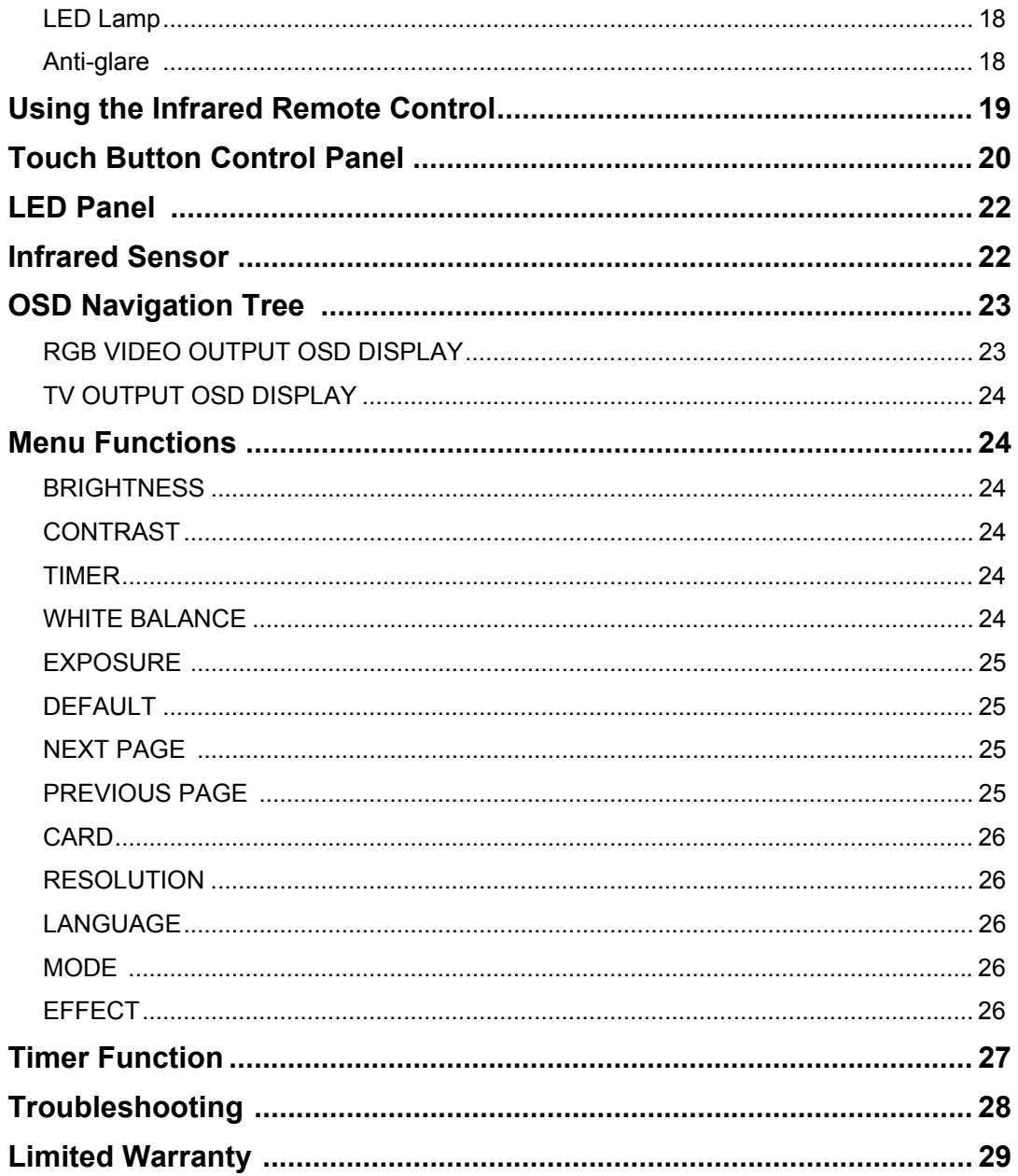

## *Introduction*

Thank you for purchasing the AVerMedia® AVerVision330. This document camera displays any documents, negatives, transparencies and 3D objects onto a TV, LCD or DLP projector making product demonstration a snap.

The AVerVision330's advanced features make it a versatile and multifunctional product. You can think of it as a document camera, USB card reader/writer, digital camera and USB PC web cam all rolled into a single handy and compact device. Bundled with it, is a remote control, which has a laser pointer, built right into it making it easier for you to highlight or point out key areas in your presentation. All these features make the AVerVision330 an ideal device for business, academic, medical and the scientific community.

### *Package Contents*

Your AVerMedia® AVerVision330 package contains the following:

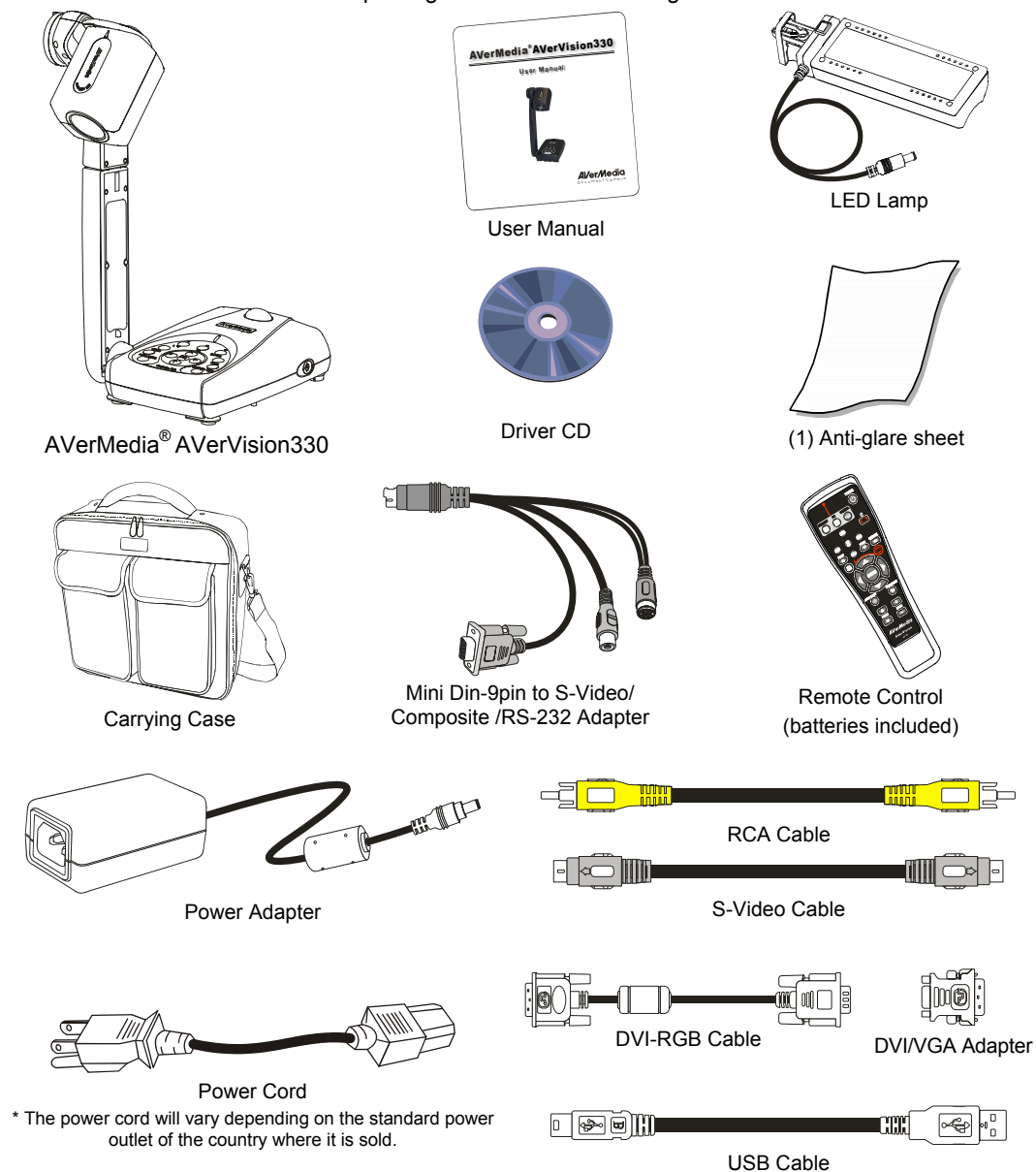

# *Optional Accessories*

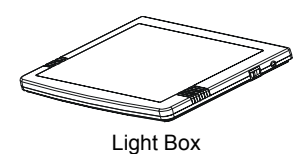

\*Required to view slides, transparencies and film or to display negative film as positive images.

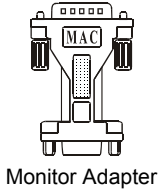

(for MAC)

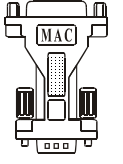

Computer Adapter

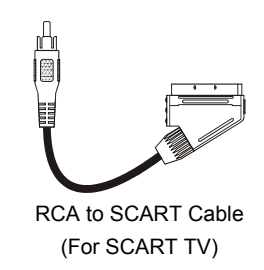

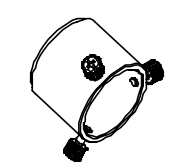

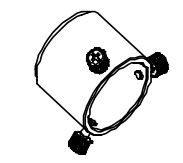

Microscope Adapter (28mm) Microscope Adapter (34mm)

# *AVerMediaÆ AVerVision330 Components*

The following illustrations identify the key components of your AVerVision330.

- 1. Circular Vial
- 2. Camera Lens
- 3. Extendable Arm
- 4. Side Panel
- 5. Control Panel
- $6.$  LED
- 7. IR Remote Sensor
- 8. Back Panel
- 9. Power
- 10. TV/ RS-232 Port
- 11. USB 1.1 Port
- 12. SD Card Slot
- 13. CF Card Slot
- 14. DIP switch
- 15. DC 6V (output)
- 16. Security Slot
- 17. DC 12V (input)
- 18. PC IN Port
- 19. DVI/VGA OUT Port

 $\left( 2\right)$ 

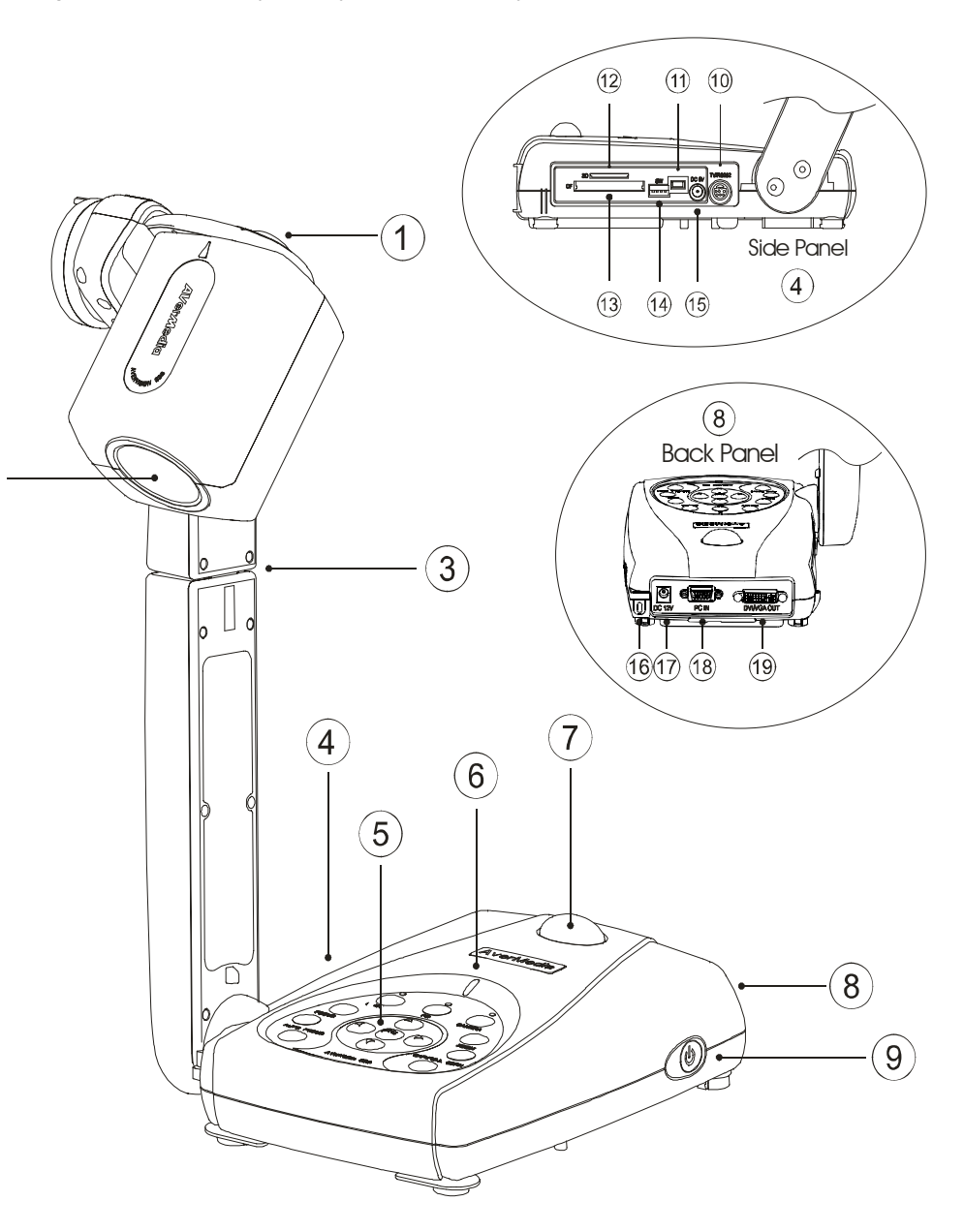

# *Technical Specifications*

Lens F1.8-2.7 Auto

Focusing **Auto/ Manual** 

Shooting Area 380mm x 285mm (max.);<br>40mm x 30mm (min.) Zooming Optical: 5x, Digital: 8x (Accelerated)

Image

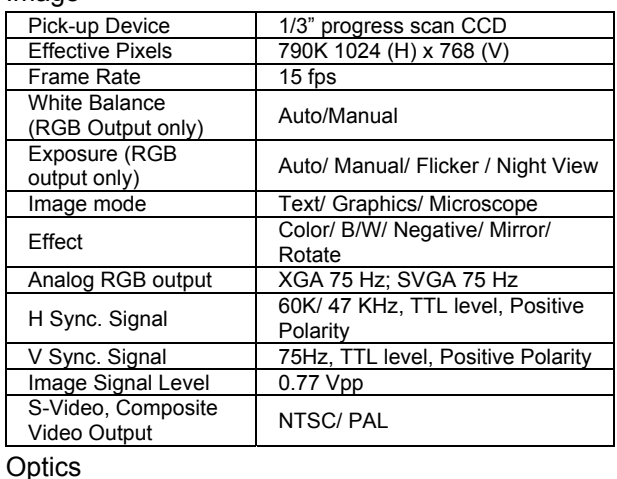

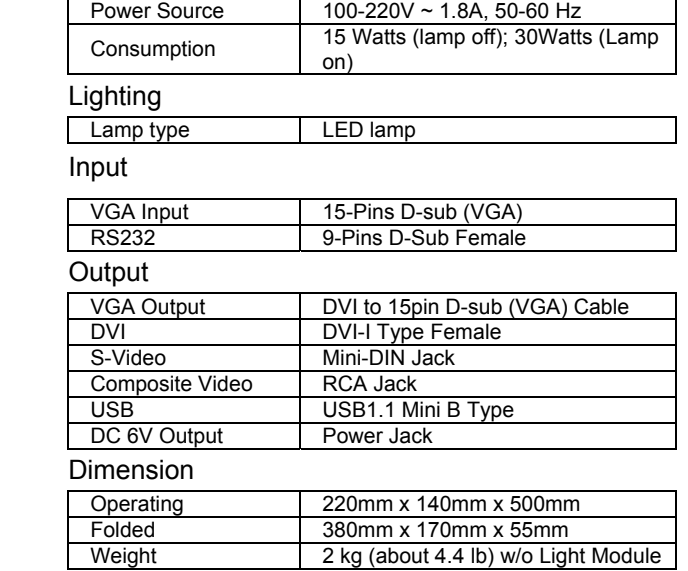

#### Card(s) Supported

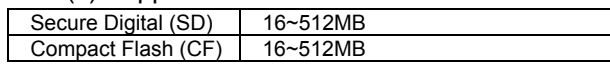

## *Installing and Setting Up the Hardware and Software*

The ports on the back and side panel of the AVerVision330 enable you to connect the unit to a computer, graphics display monitor or LCD/ DLP projector, TV or other device. Illustrated below are the ports that are located at the back and side panel of the AVerVision330 with their corresponding labels.

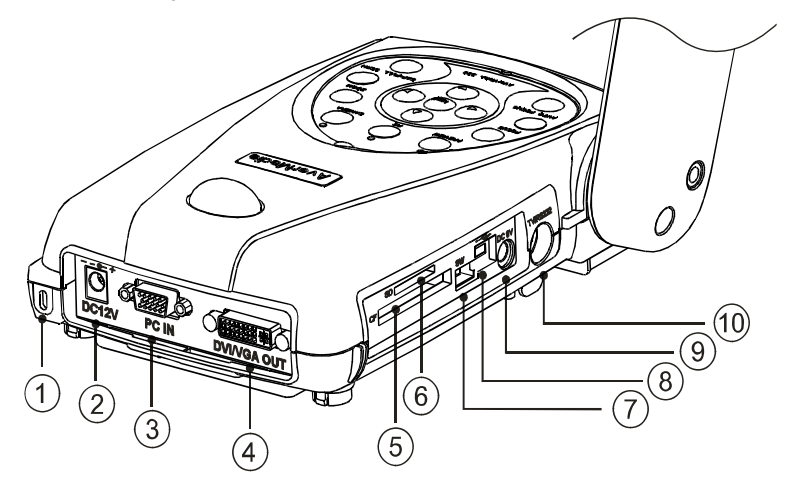

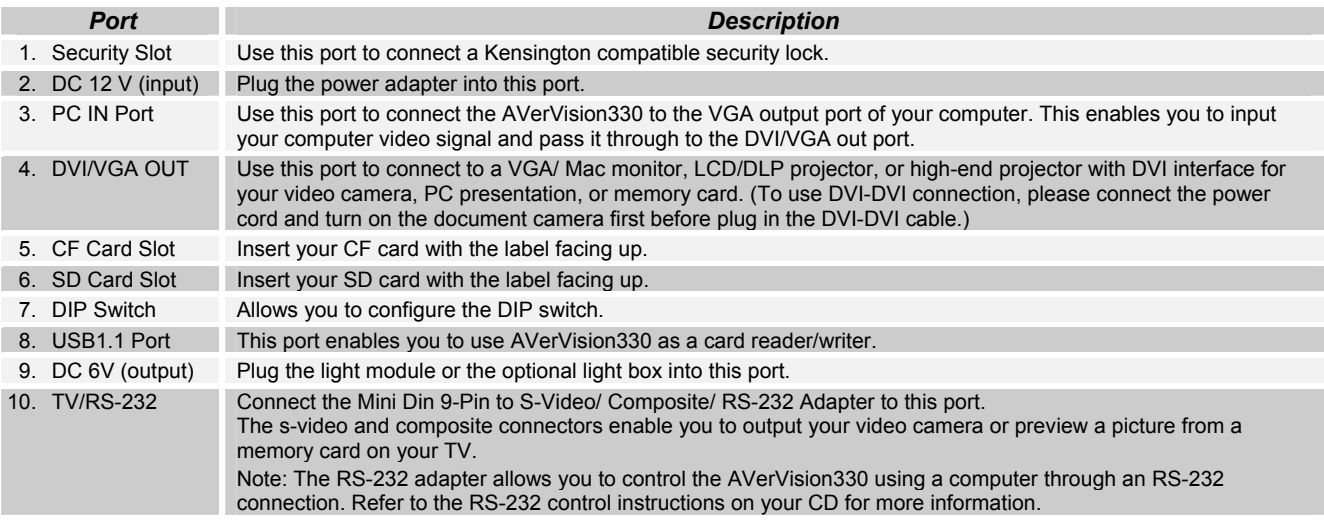

## *Setting the DIP Switch*

The chart below depicts options for setting the DIP switch. You must turn the power off on your unit before changing the DIP switch setting.

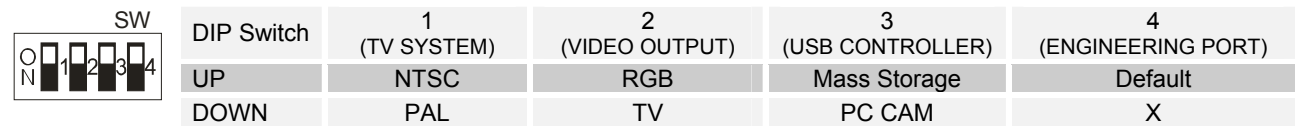

## *Connecting <sup>a</sup> VGA, Mac Display Monitor or LCD/DLP Projector*

To display a presentation using a DVI/VGA or any graphics display monitor, set the DIP switch no. 2 to the UP position. If DVI-DVI connection is used, please must connect the power cord first."

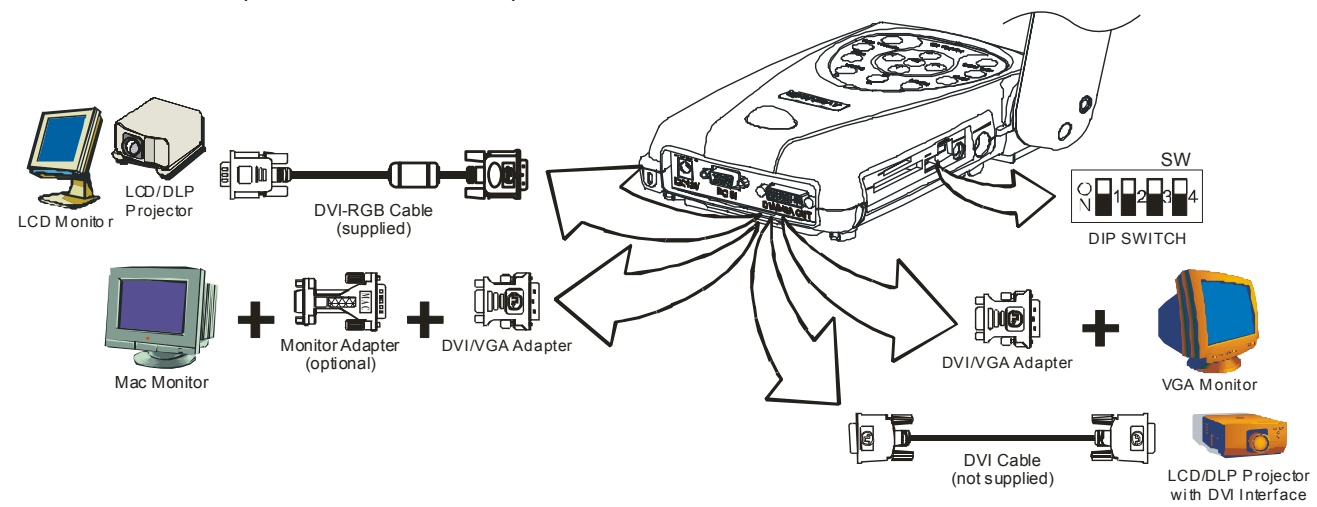

## *Connecting <sup>a</sup> TV*

To display a presentation on TV, set the DIP switch no. 1 to the TV system that you have (UP for NTSC and DOWN for PAL) and DIP switch no. 2 to the DOWN position. If you are using a SCART RGB monitor, set the DIP switch no. 1 to the DOWN position for PAL TV system. (The SCART RGB Cable is provided as an optional accessory cable with the AVerVision330.)

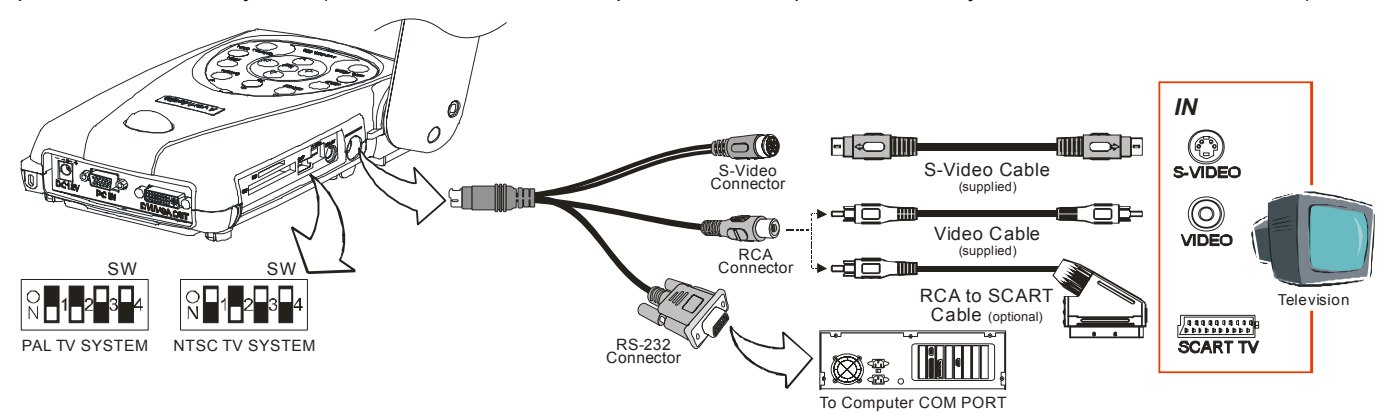

Note: The RS-232 adapter allows you to control AVerVision330 using a computer through an RS-232 connection. Refer to the RS-232 control instructions on your CD for more information.

## *Connecting an IBM Compatible PC or Macintosh Computer*

You can connect the AVerVision330 to an IBM compatible PC, Macintosh, or notebook (laptop) computer. After physically connecting the unit to your PC, you can display an image on your computer by pressing the **PC** button on the unitís control panel or remote control.

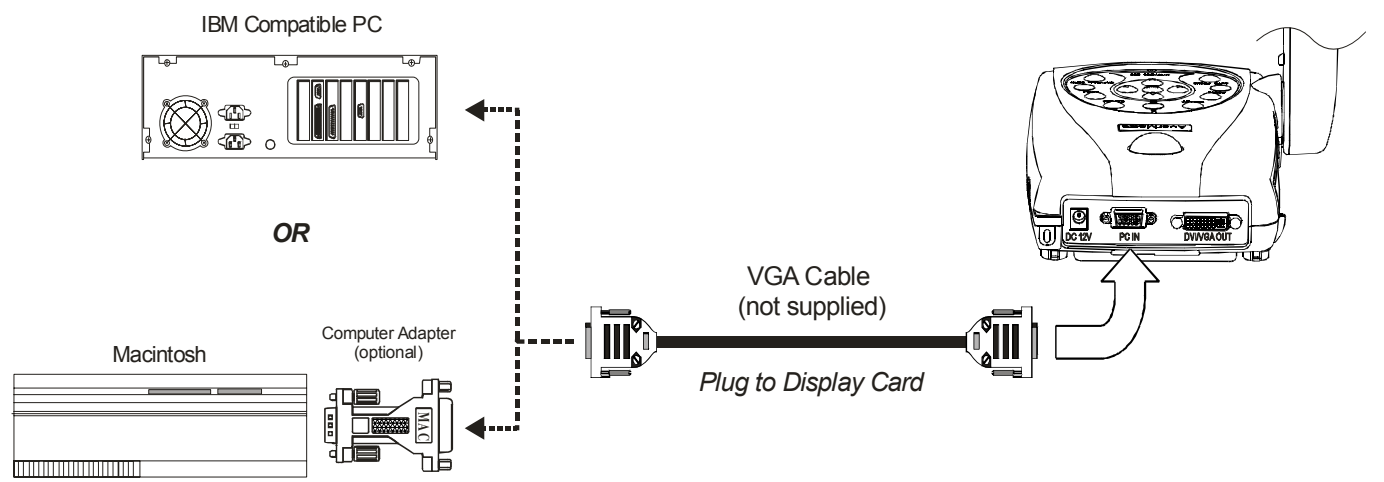

## *Inserting and Ejecting <sup>a</sup> Memory Card*

Insert the card fully with the label facing up until it reaches the end. To remove, pull the card out.

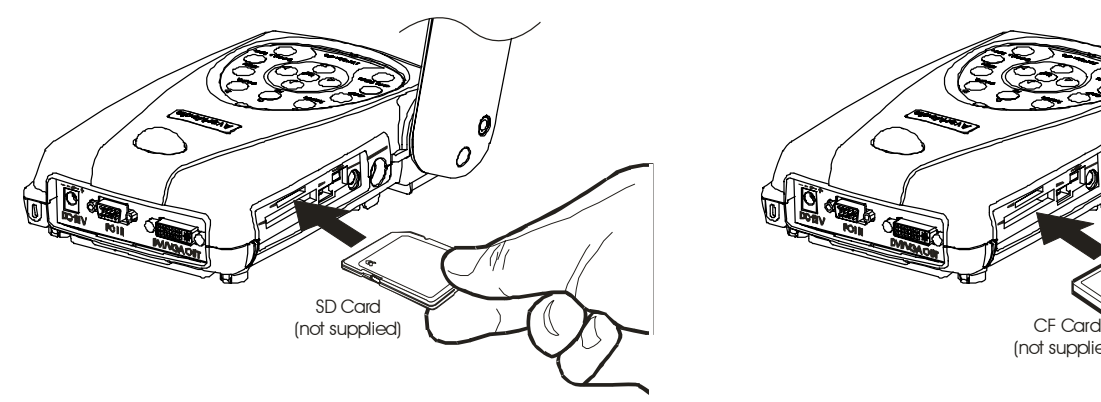

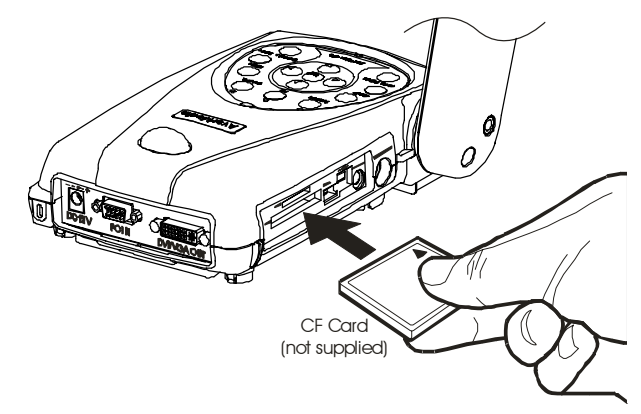

# *Installing JPEG Converter Applications*

Minimum System Requirements

- Pentium®-class processor
- Microsoft® Windows® 98 Second Edition, Windows Millennium Edition, Windows NT Workstation 4.0 with Service Pack 6, Windows2000 Professional with Service Pack 2, Windows XP Professional or Home, or Windows XP Tablet PC

To install the JPEG Converter Applications:

- 1. Insert your AVerVision CD into your CD-ROM drive, and click on "JPEG Converter Applications".
- 2. Click "Finish" to complete installation.
- ! 32 MB of RAM (64 MB recommended)
- ! 60 MB of available hard-disk space

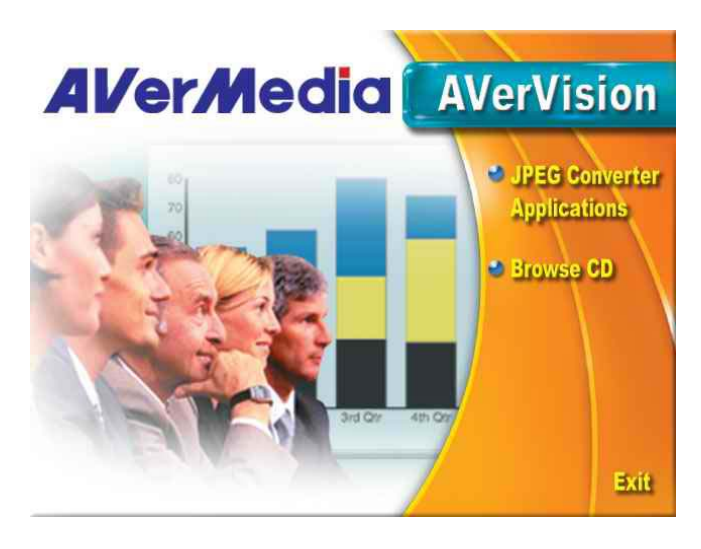

## *Converting JPEG File Formats*

Use the JPEG Converter application provided to convert your JPEG files to a format that the AVerVision330 can read.

1. Open the JPEG Converter application.

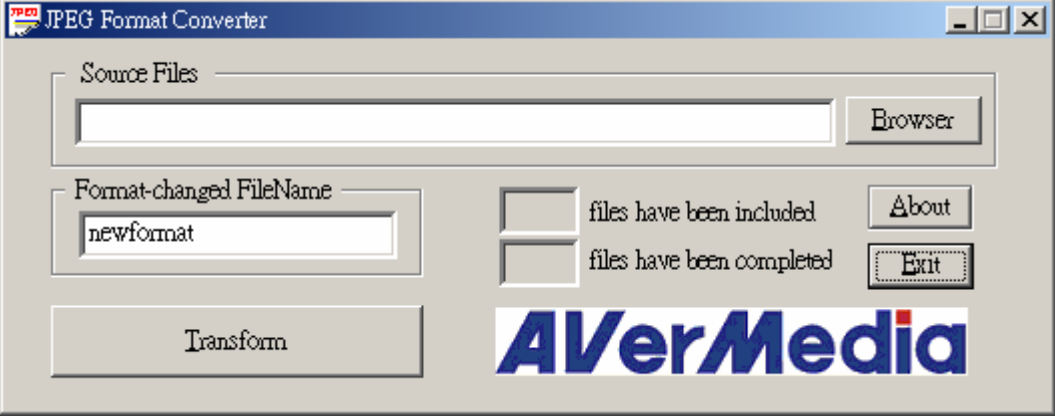

2. Click on the Browser button to select the file(s) that you want to convert. You can choose more than one file at a time. Note: You can only convert files with a ".jpg" file name extension.

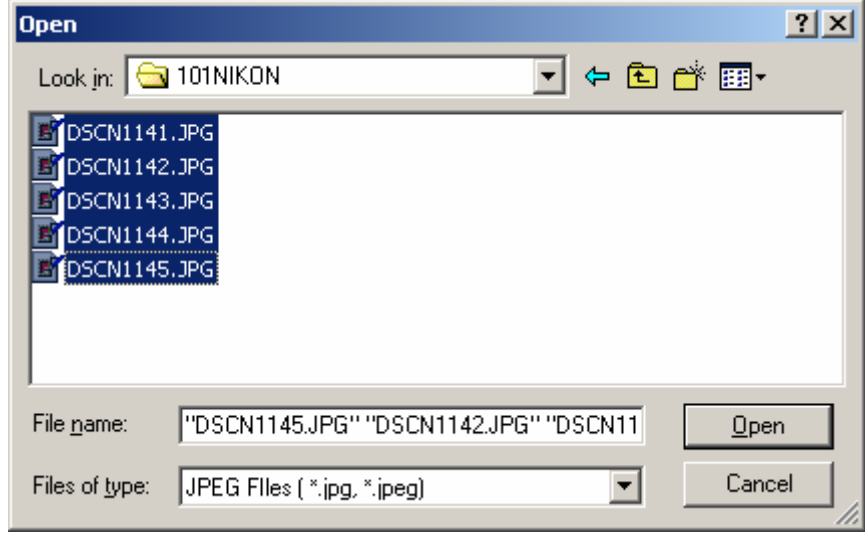

3. Use the "Format-changed FileName" field to change the name of your source file.

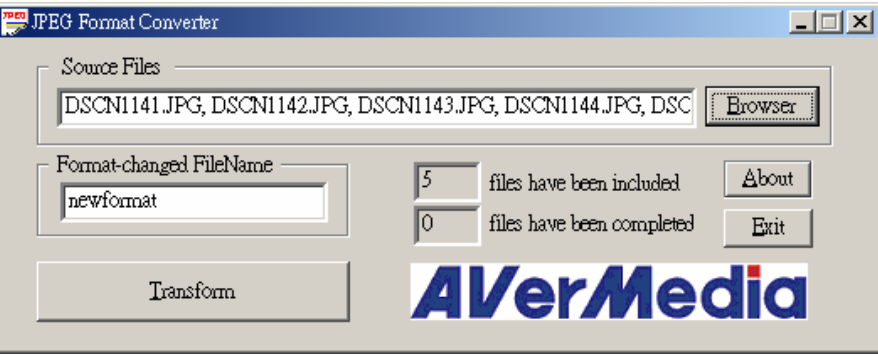

4. Press the "Transform" button. When finished, a message indicating that the process is completed appears.

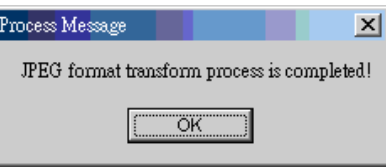

5. Press "OK" and press "Exit" to close the software.

The JPEG Converter application saves your converted files in the same folder as your source files. You can then copy the converted files to the "JPEG" folder on your memory card. Use the AVerVision330 PREVIEW Mode to view your converted image files.

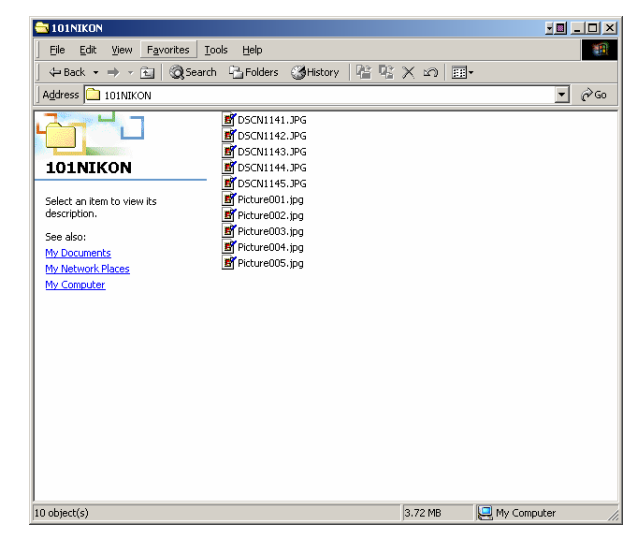

# *Transferring Pictures to <sup>a</sup> Computer via USB Connection*

To transfer pictures, you must set the DIP switch no. 3 to the UP position to use the AVerVision330 as a USB card reader/writer.

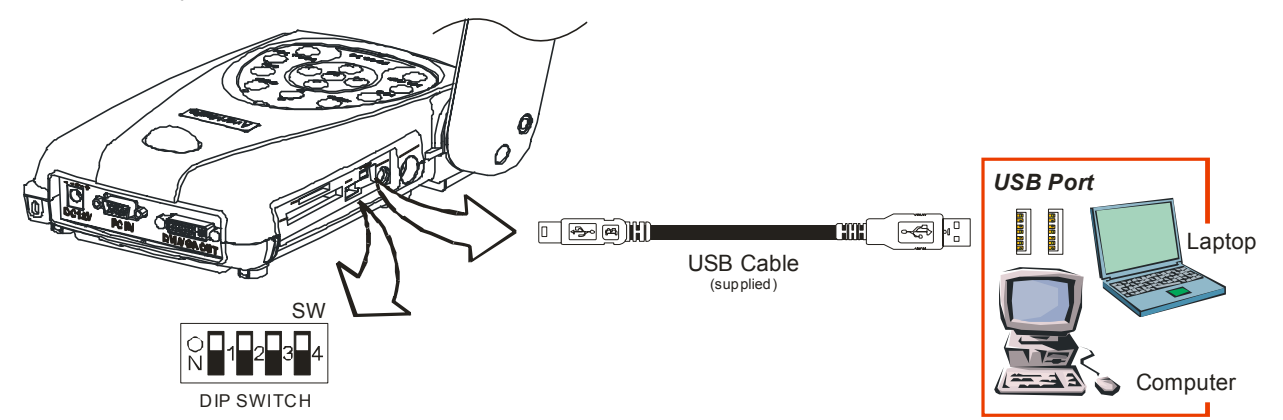

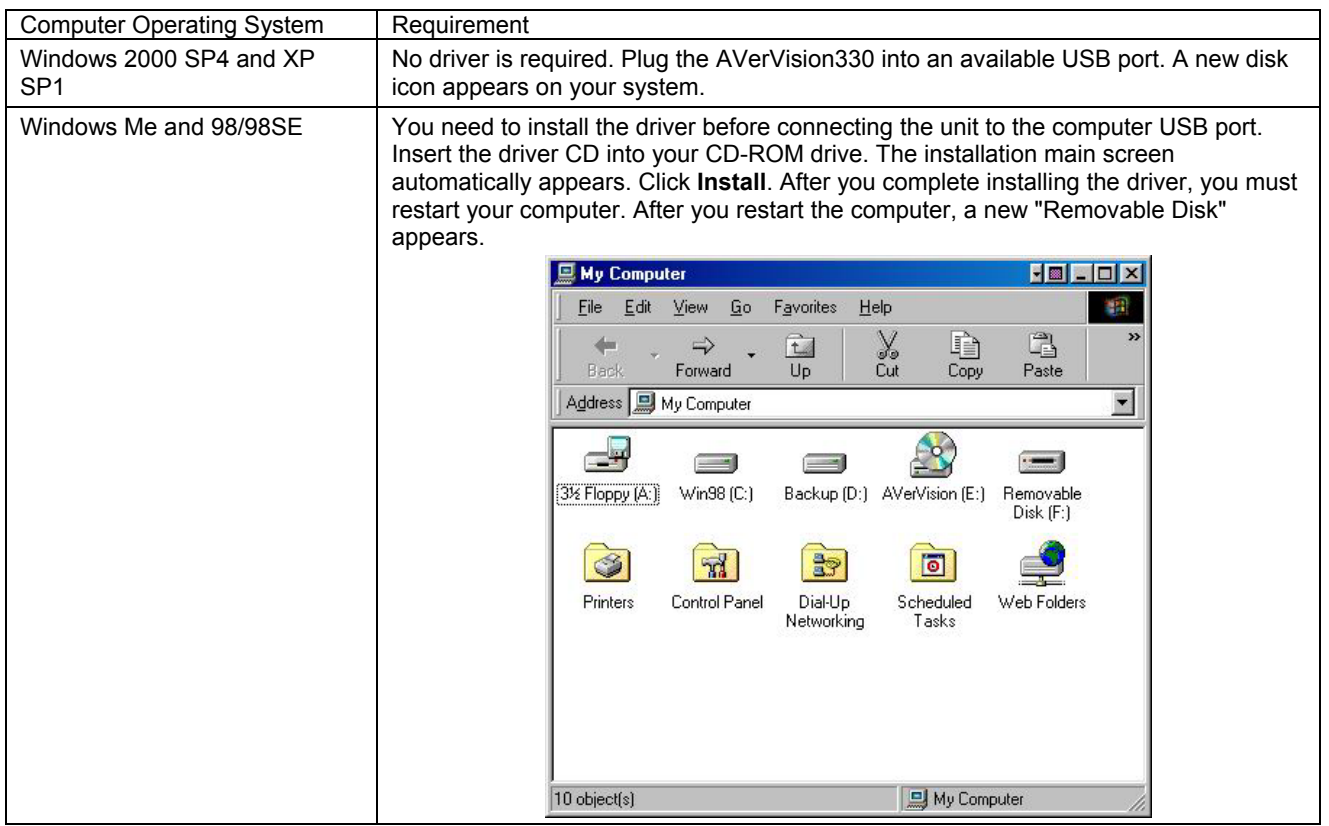

# *Using AVerVision330 as USB PC Cam*

To use AVerVision330 as USB PC Cam, set the DIP switch no. 3 DOWN. (For detailed PC Cam driver installation procedures, see the instruction provided in the CD and click **User Manual**.)

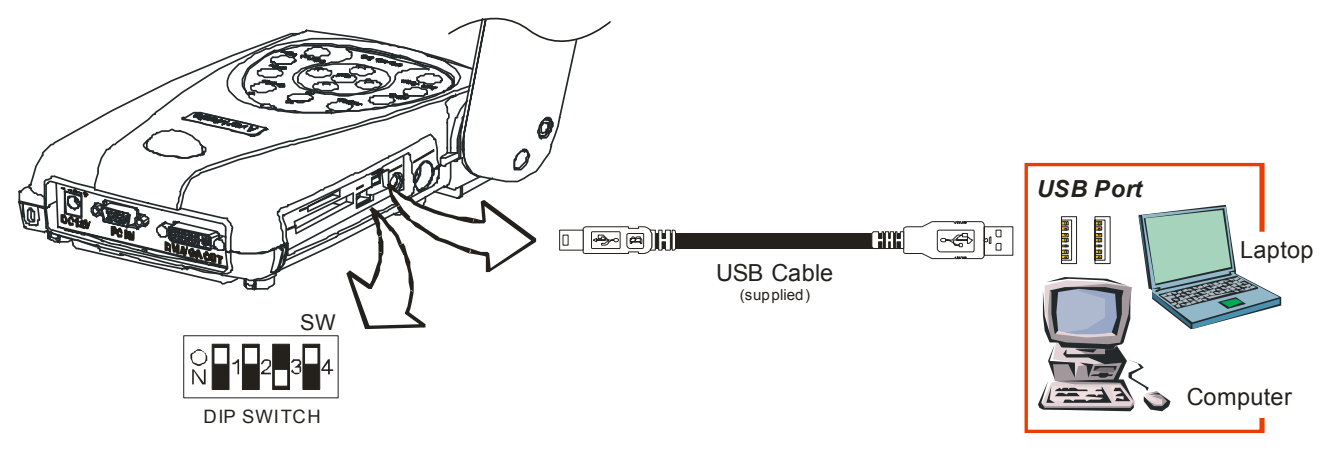

## *Using the AVerVision Application*

Use the AVerVision PC Camera applications provided to control the AVerVision330 to save any captured images or video clips to your PC, or send them via emails.

Note: When a USB cable is connected between the document camera and the PC, the document camera features are controlled by the application software directly instead on the remote control.

## *Installing the Software*

Minimum System Requirements:

- $\bullet$  Pentium<sup>®</sup>-class processor
- ! Windows NT Workstation 4.0 with Service Pack 6, Windows2000 Professional with Service Pack 2 or above, Windows XP Professional or Home, or Windows XP Tablet PC
- 32 MB of RAM (64 MB recommended)
- 60 MB of available hard-disk space

To install PC Webcam Applications:

1. Insert your Software CD into your CD-ROM drive, and click on "PC Camera Applicationsî and follow the instructions.

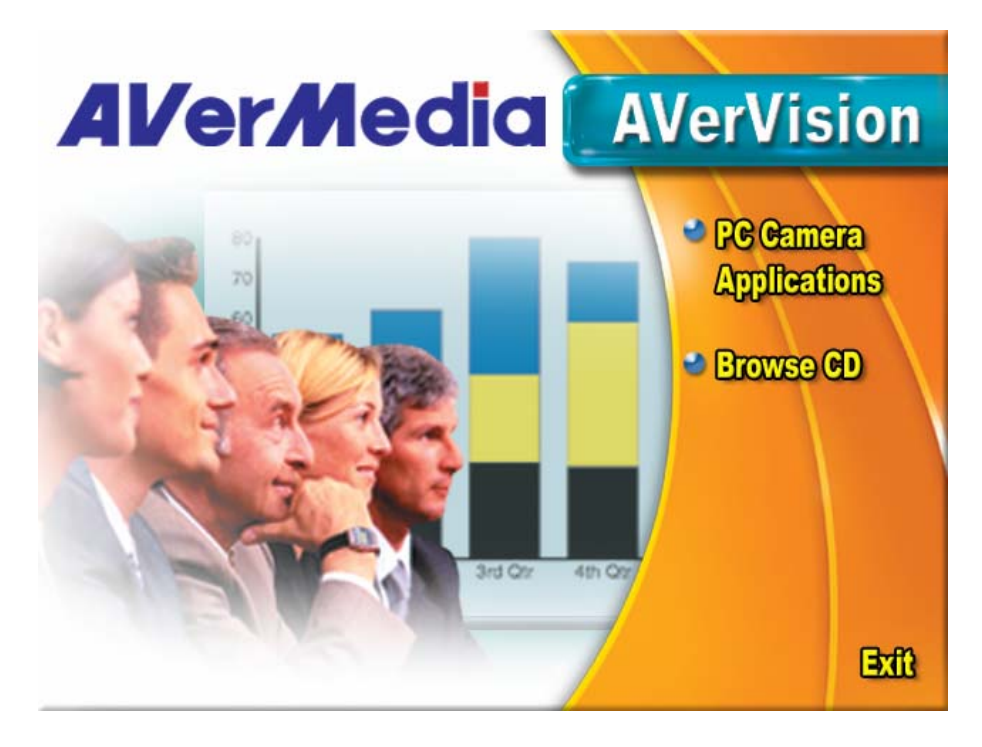

- 2. Click "Finish" to complete installation.
- 3. After the installation, connect the USB cable between the AVervVsion330 and your PC. Open the applications by clicking "VisionAP" icon on your desktop.

## *Application User Interface*

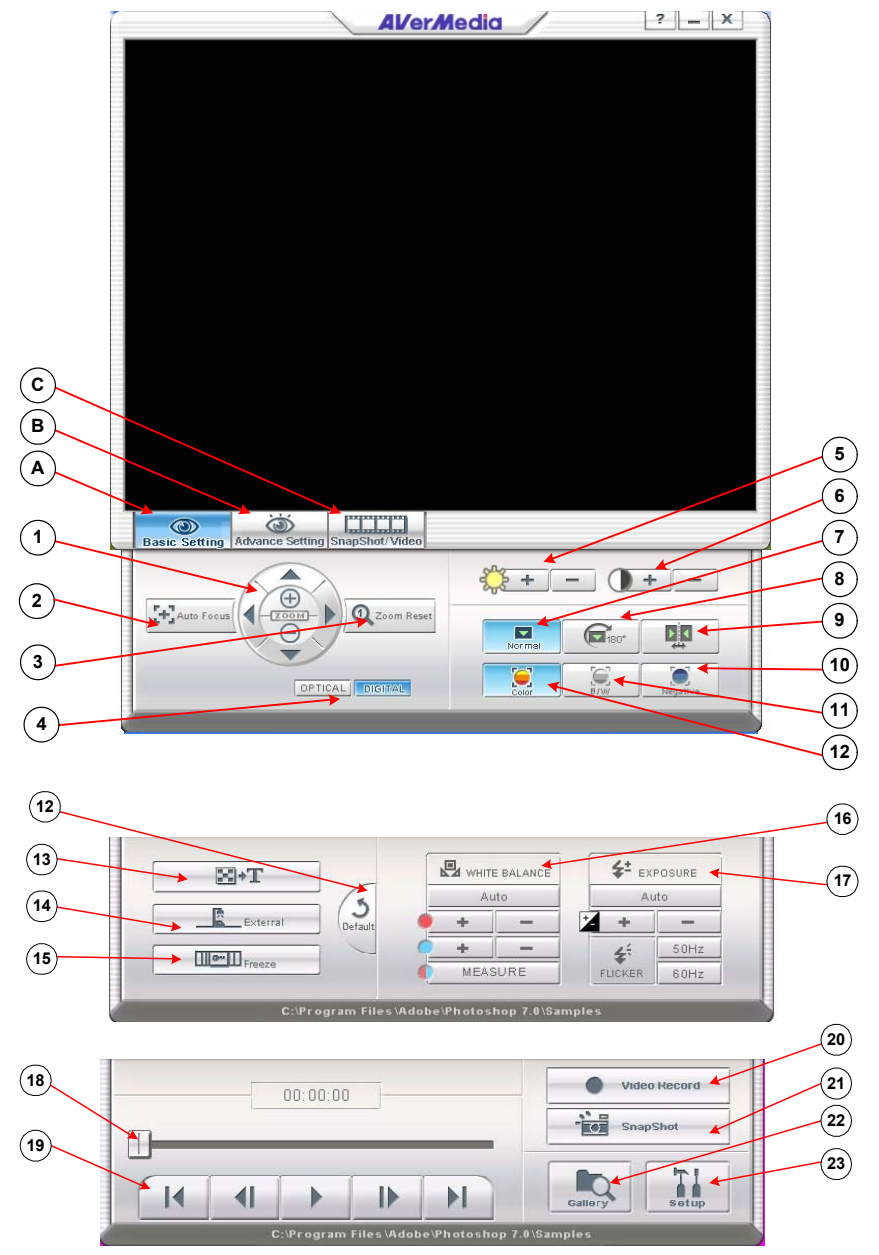

#### *A. Basic Setting*

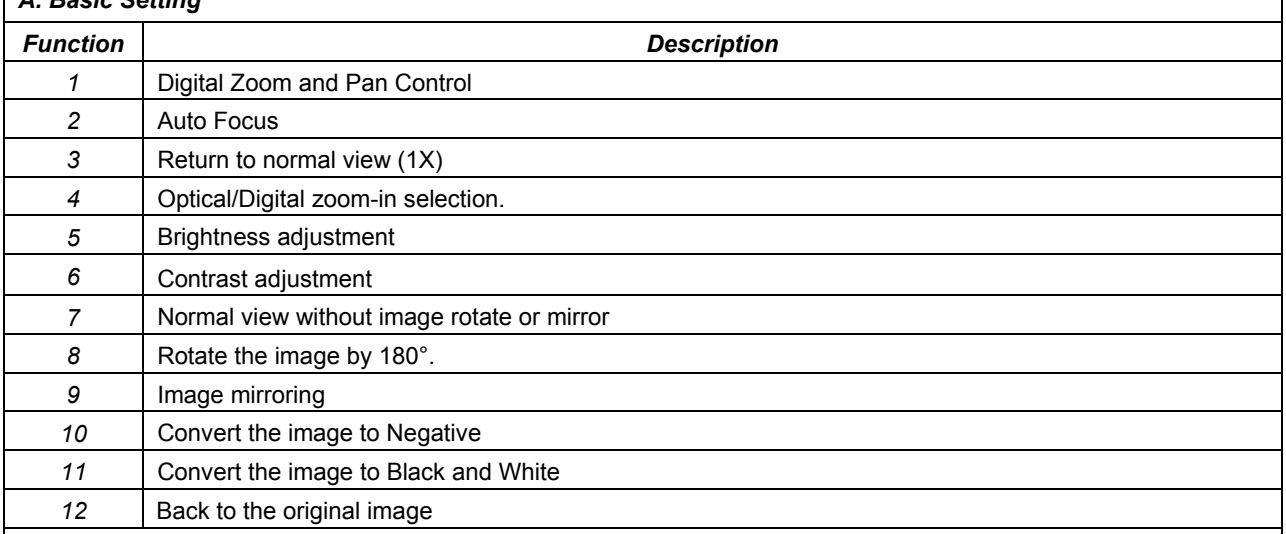

#### *B. Advance Setting*

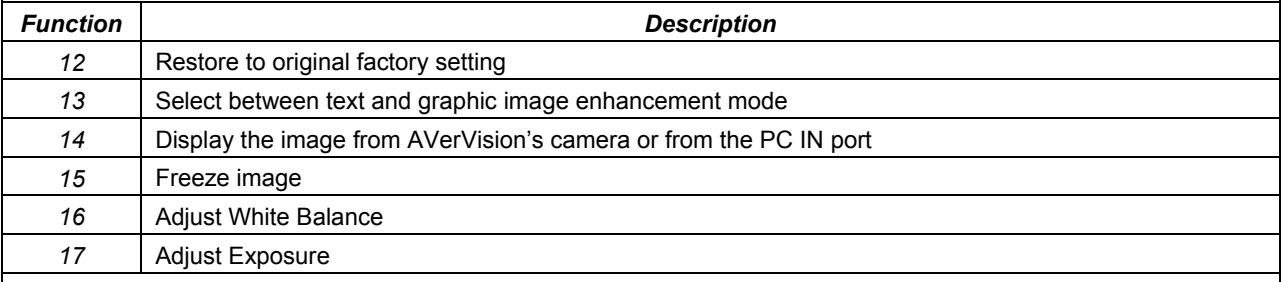

## *C. SnapShot/Video*

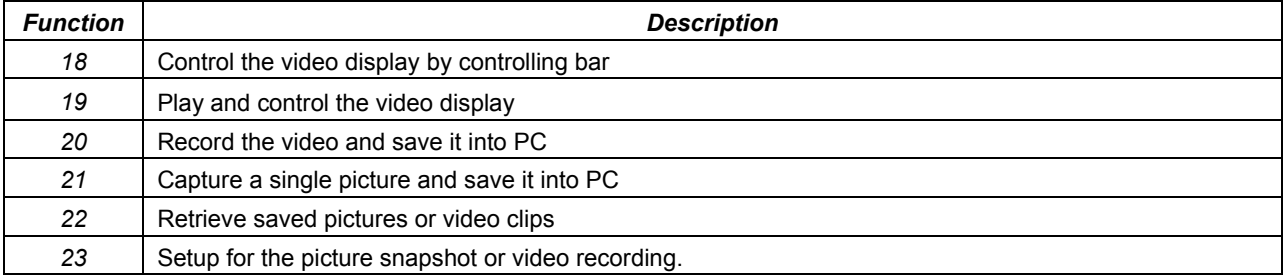

# *Installing the LED Lamp*

A portable LED Lamp is provided to ensure adequate lighting. Focus the light towards the object to balance the distribution or range of luminance for better image projection.

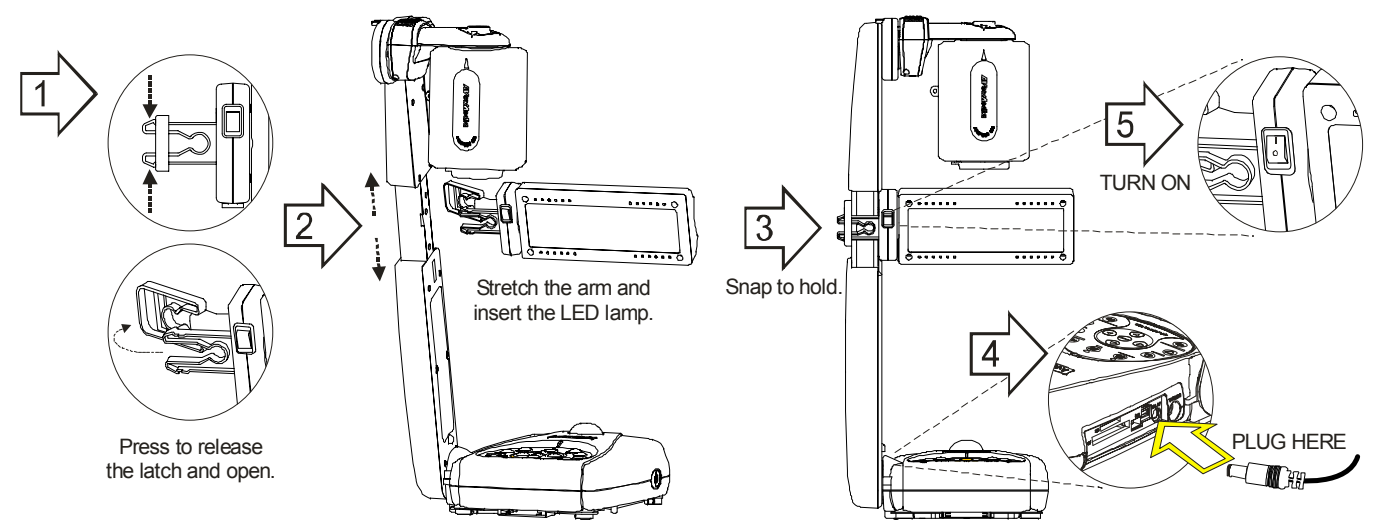

# *Connecting the Power Adapter*

You can connect the power adapter to a standard 100V~240V AC power source.

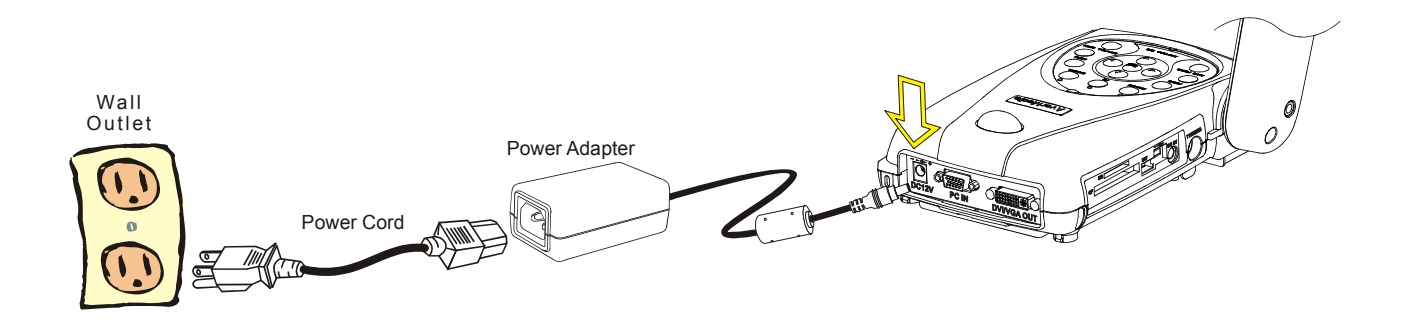

# *Installing the Optional Light Box*

Connecting an optional light box enables you to view x-rays, transparencies and negative slides.

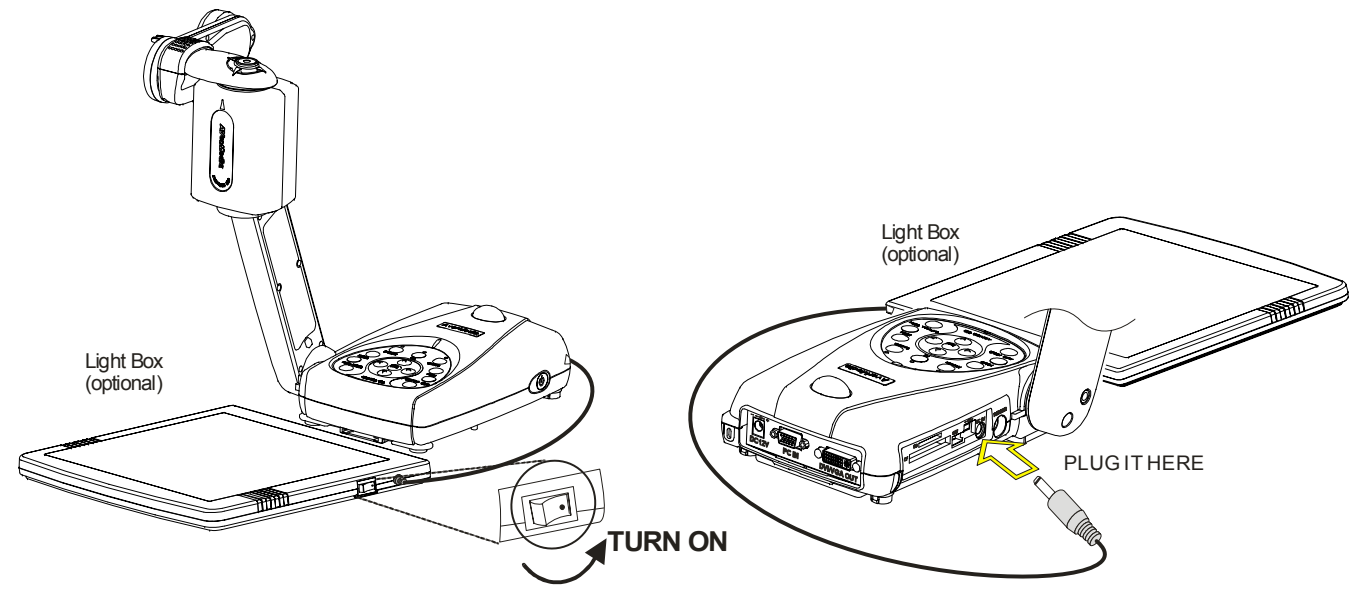

#### *Connecting to <sup>a</sup> Microscope*

Connecting the AVerVision330 to a microscope enables you to examine microscopic objects on a big screen without straining your eyes. To view microscopic images, you must set the unit to microscope mode, and then adjust the microscope for a clearer image (refer to p26).

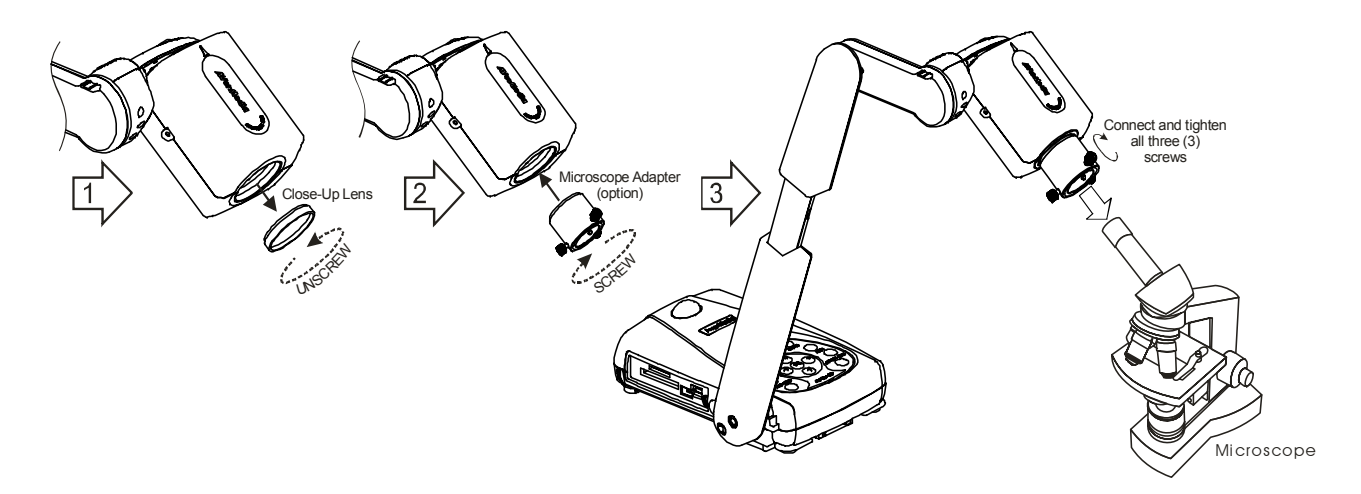

# *Adjusting the AVerVision330*

This section describes how your can adjust the AVerVision330 to meet your needs.

## *Camera head*

You can rotate the camera head 125 degrees from left to right. As you rotate the camera head, the camera adjusts the focus automatically.

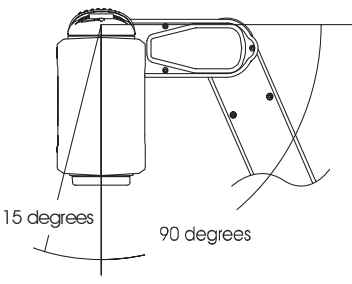

# *Circular Vial*

To ensure proper camera head alignment; adjust the camera head until the air is inside the circle mark.

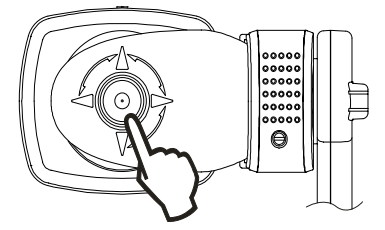

# *Mechanical Arm*

The mechanical arm is designed to move from almost any angle. Follow the illustrated safety procedure to adjust.

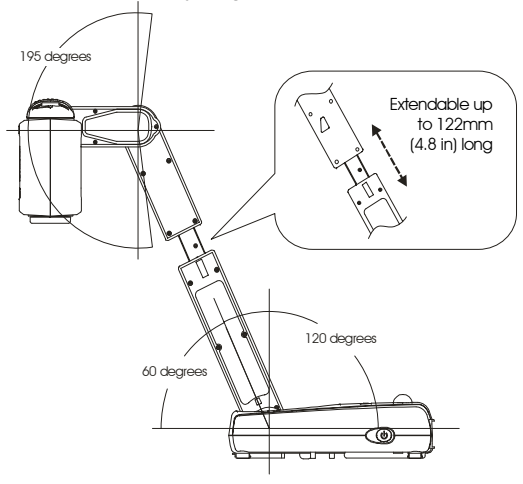

# *LED Lamp*

Carefully adjust the light towards the object.

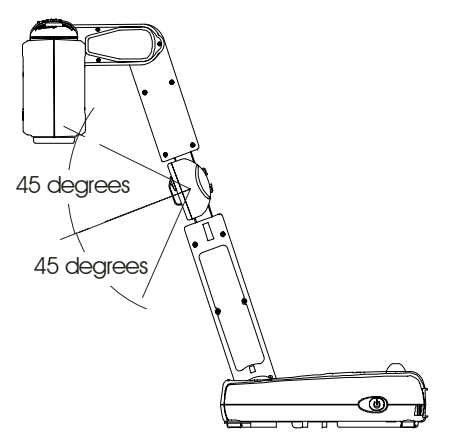

# *Anti-glare*

The anti-glare sheet is a special coated film that helps eliminate the light reflection when you are displaying very shiny object or glossy surfaces such as magazines, etc. Simply place the anti-glare sheet on top of the shiny document to reduce reflected light.

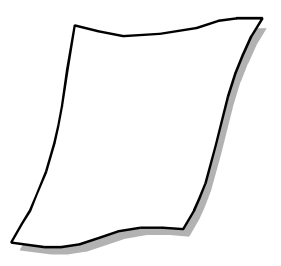

# *Using the Infrared Remote Control*

Use the AVerVision330 Remote Control to enhance your presentation, switch between (3) three presentation modes and access additional features. To use the remote control, first insert the batteries (2 size "AAA" batteries are provided) into the battery compartment at the back of the remote. Use the figure and descriptions below to help you use the remote control.

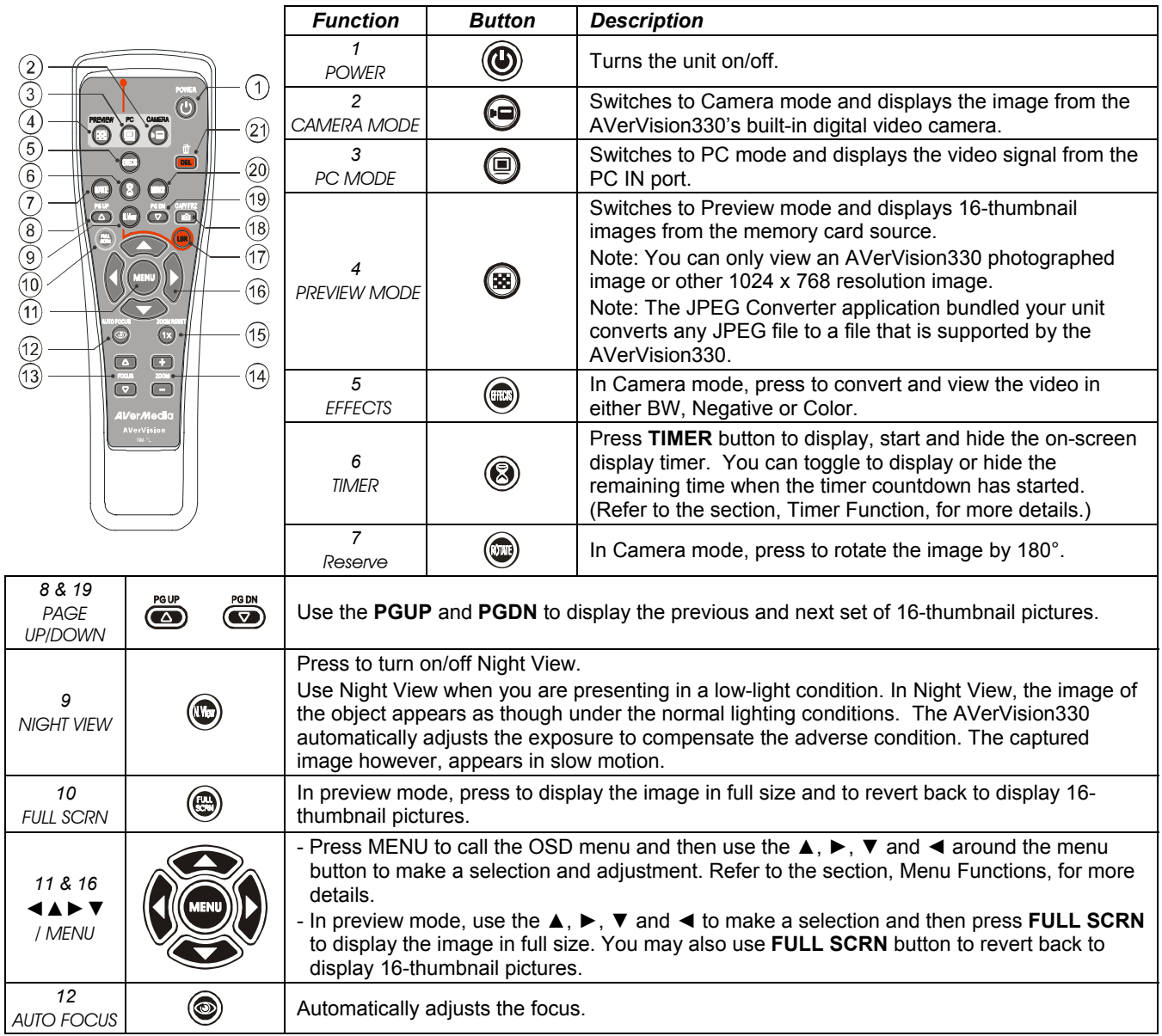

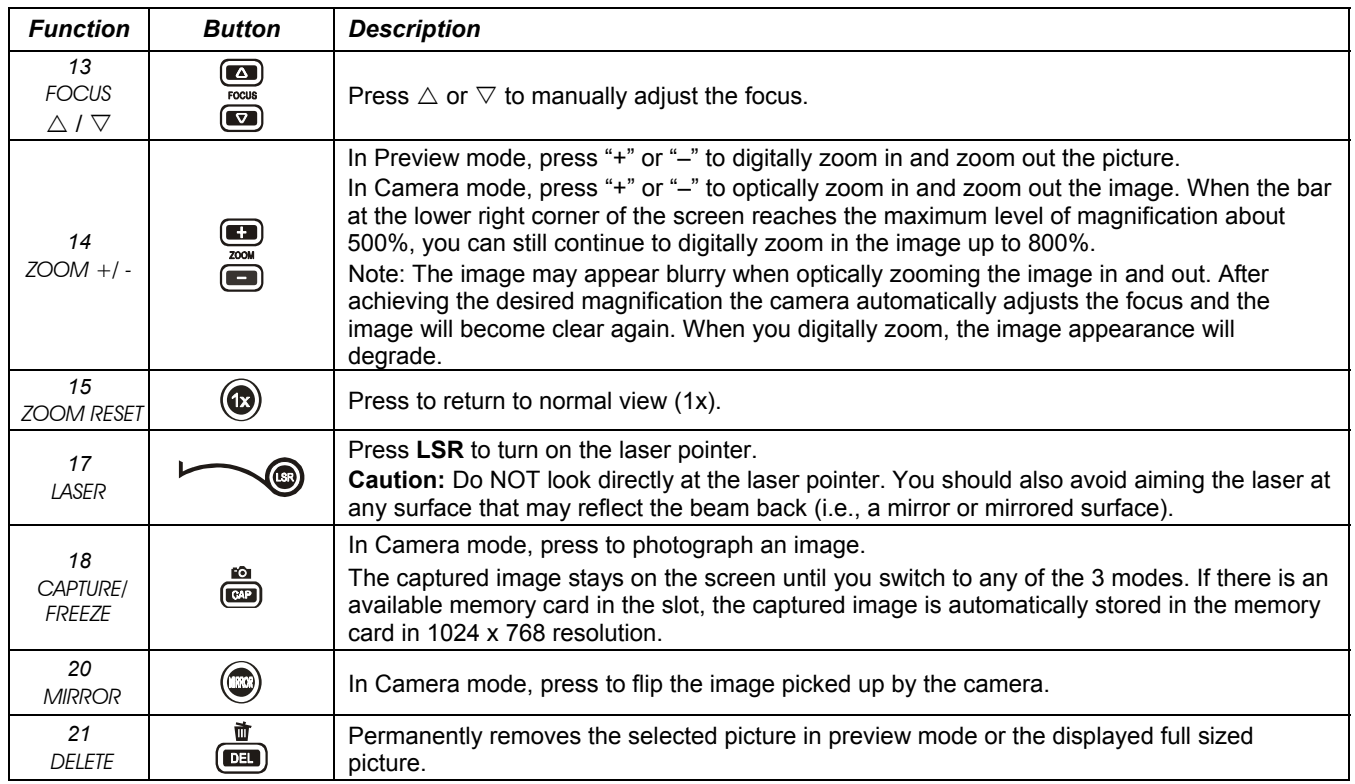

# *Touch Button Control Panel*

The touch button control panel located on the top side of AVerVision330 provides quick access to commonly used functions.

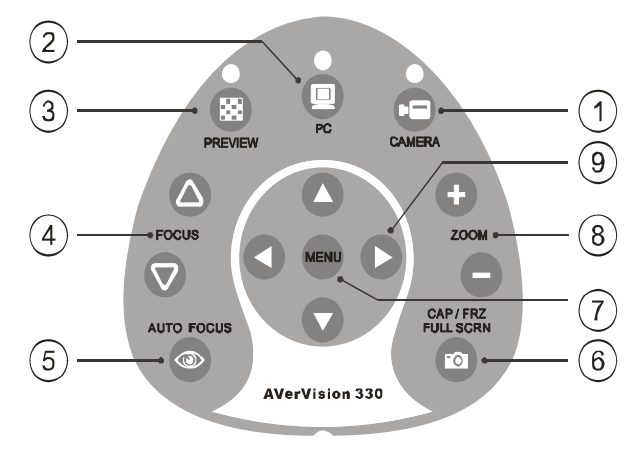

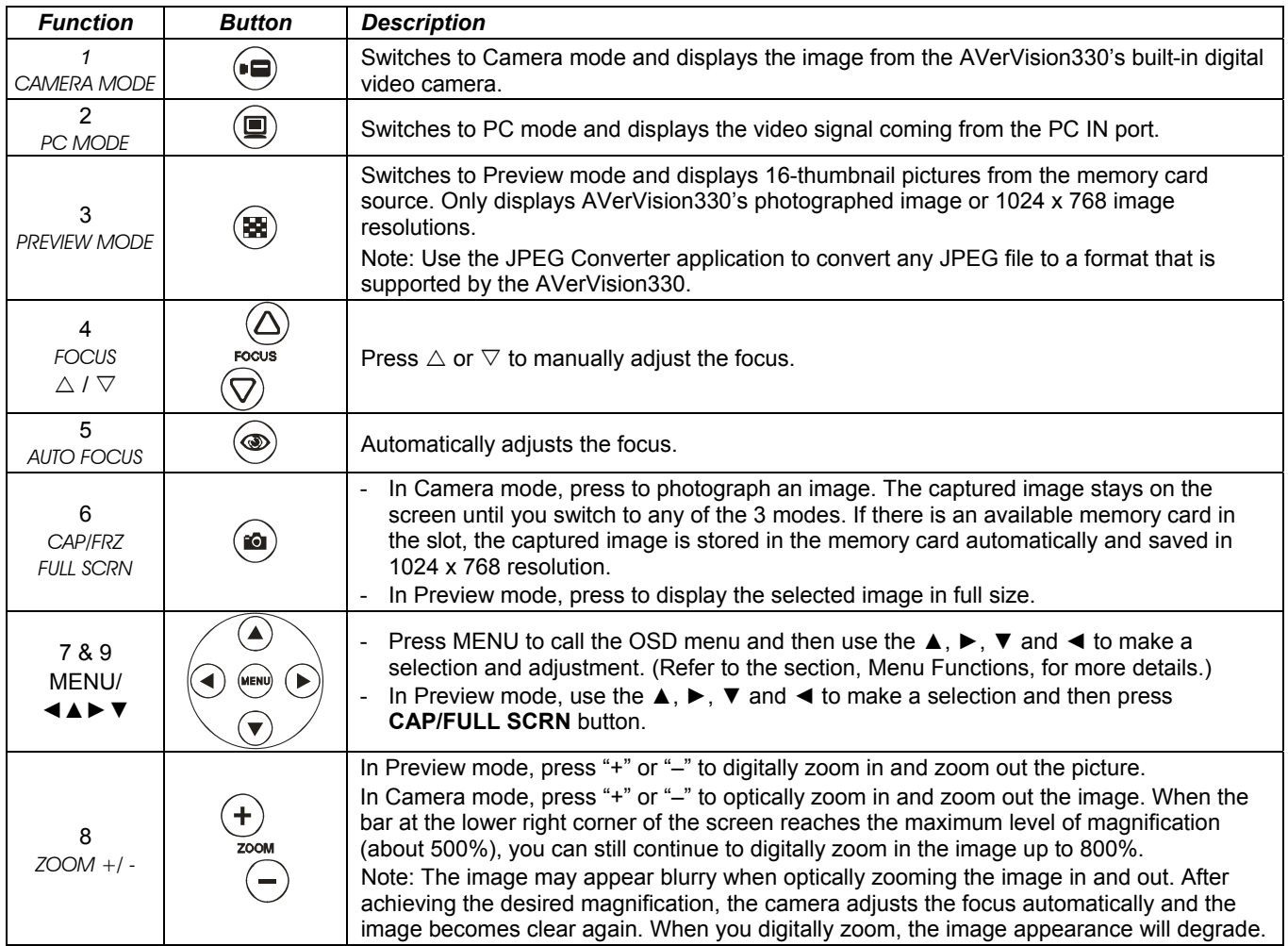

# *LED Panel*

The chart below indicates the status of the AVerVision330.

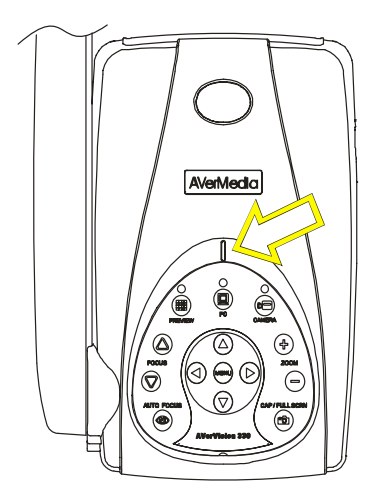

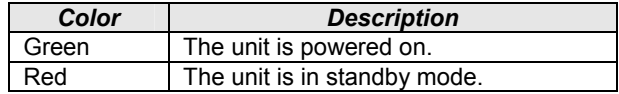

## *Infrared Sensor*

When using the remote control, aim it at the Infrared Sensor, which is located at the front panel of the AVerVision330.

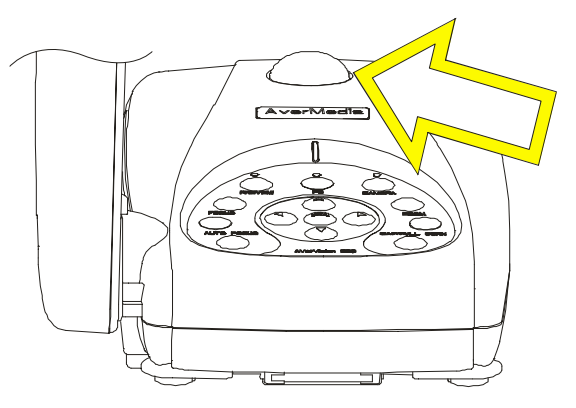

## *OS DNa vig a tio n Tr e e*

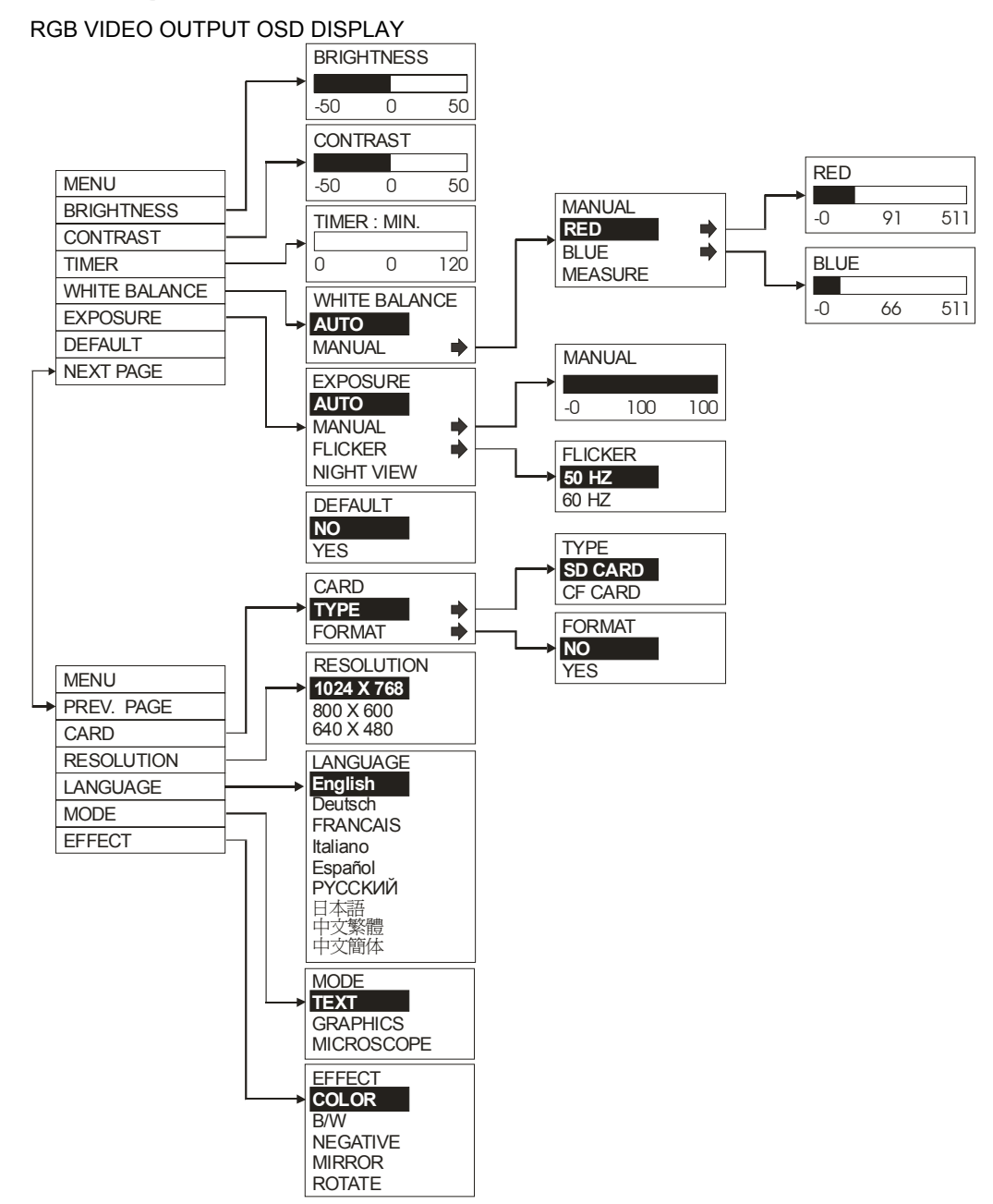

#### TV OUTPUT OSD DISPLAY

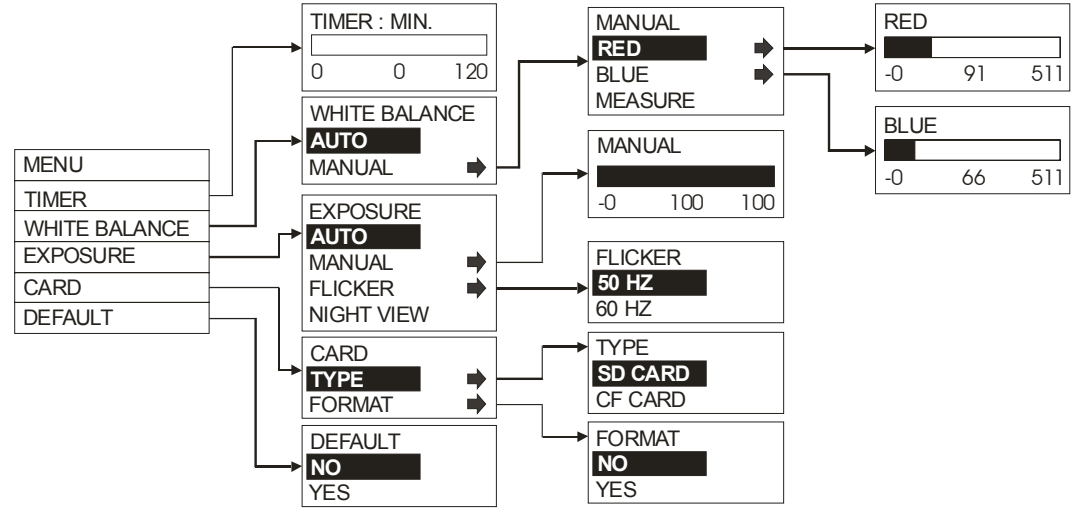

#### *Menu Functions*

The AVerVision330 provides MENU functions enabling you to fine-tune your screen display, set the timer, select OSD language and more. Press the **MENU** button to call up and exit from the main menu or sub-menu display. Then use ▲or▼ buttons to select the items in the menu list. Use ► button to enter sub-menu. To adjust the setting, press ◄or► buttons.

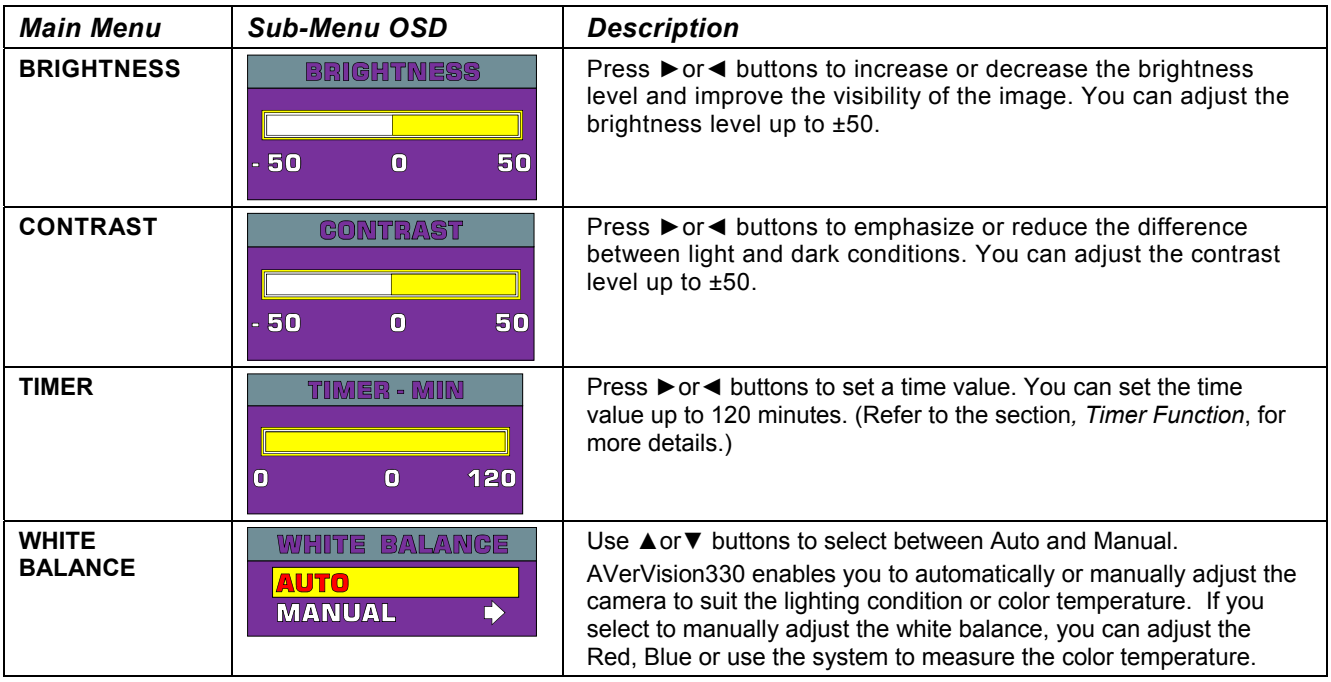

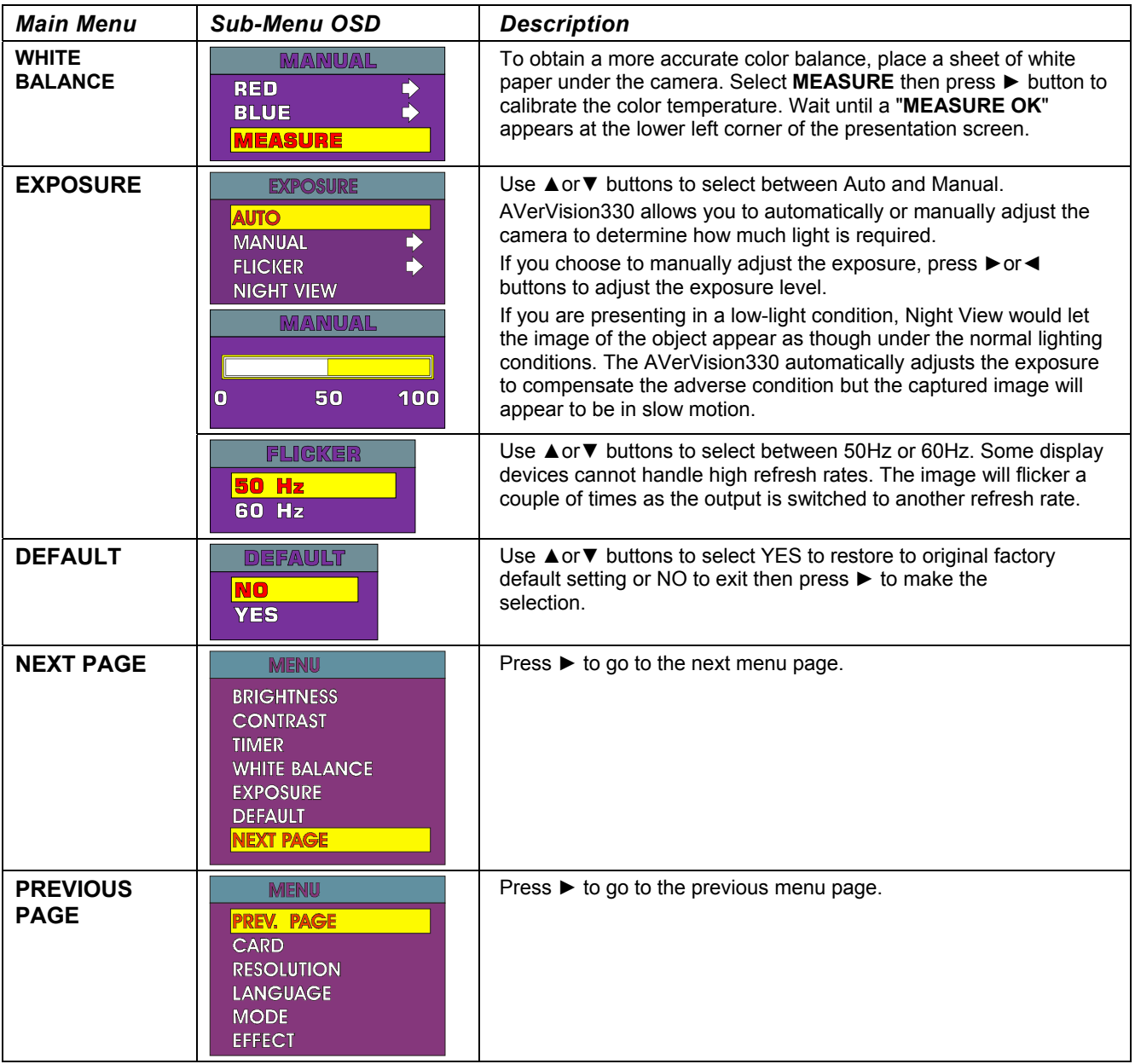

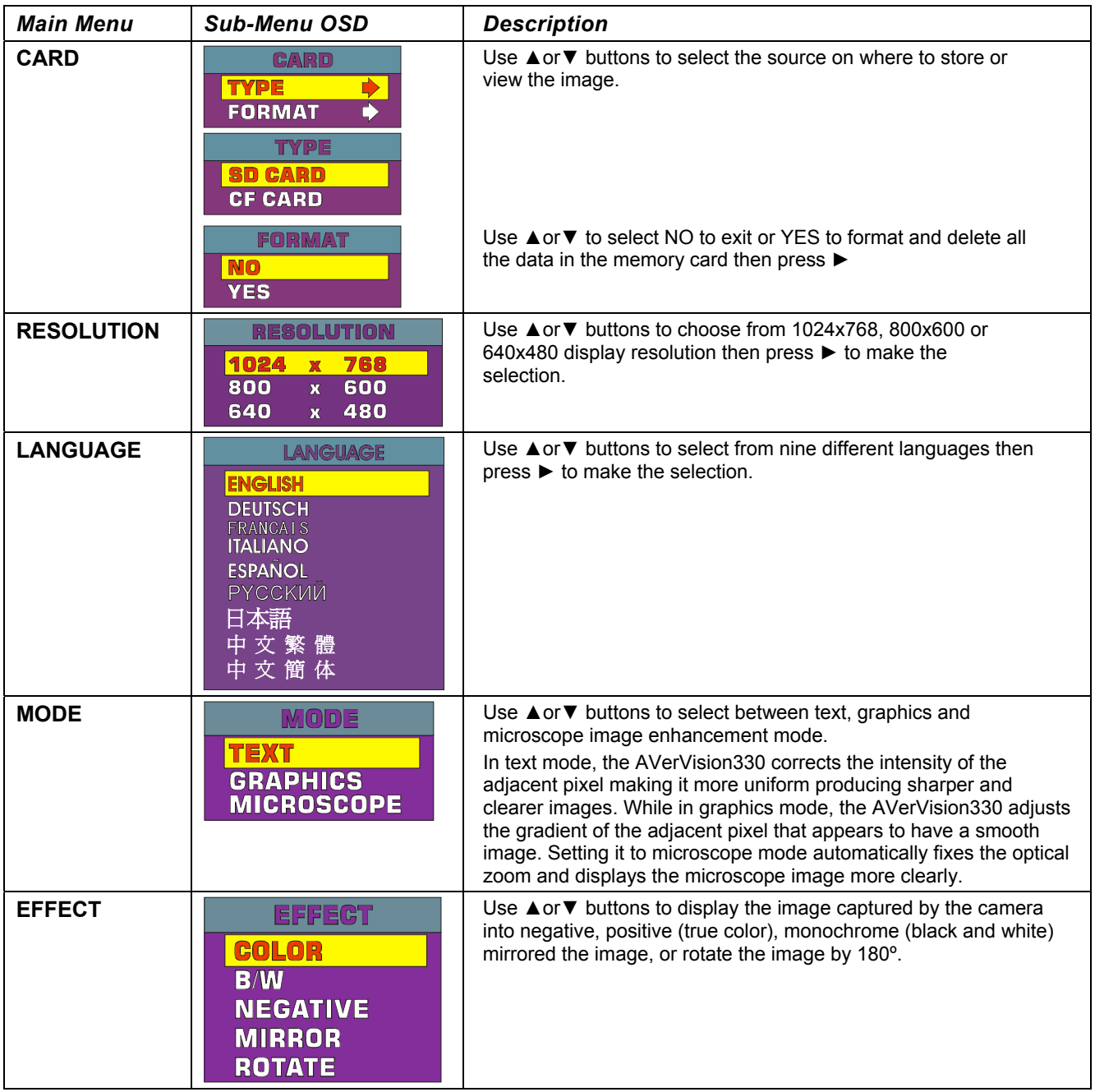

# *Timer Function*

The AVerVision330 enables you to control the pace of your presentation by displaying the remaining time on the countdown screen. This merely serves as a reminder. When time is up, the presentation screen will not be affected in any way.

#### **To Set the Timer:**

- 1. Press **MENU** to view on screen function selections.
- 2. Press ▲or▼ buttons to select **TIMER**.
- 3. Press ►or◄ buttons to set a time value.

You can set the time value up to 120 minutes.

4. After selecting a time value, press the **MENU** button to go back to the main menu.

#### **To View and Start the Timer Countdown:**

- 1. To display the previously set time value, press the **TIMER** button once. The AVerVision330 automatically converts your settings to ìhours:minutes:secondsî format.
- 2. To start the countdown, press the **TIMER** button again.
- 3. Once the countdown timer starts, you can toggle the countdown screen to display and hide it by pressing the **TIMER** button.

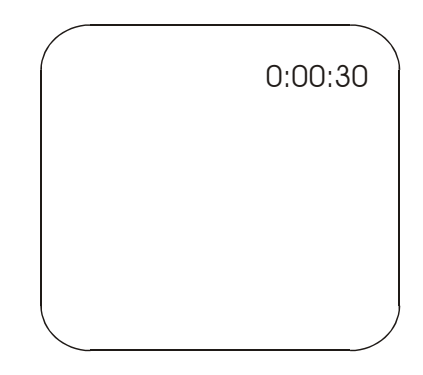

## *Troubleshooting*

This section provides useful tips describing how to solve common problems while using the *AVerVision330*.

#### **There is no picture on the presentation screen.**

- 1. Check all the connectors again as illustrated in this manual.
- 2. Check the remote controlís on/off switch on your display output device.
- 3. Verify the setting of the display output device.
- 4. If you are using a notebook or computer, you may have to switch the source to VGA.

**I have set up the** *AVerVision330* **and checked all the connections as specified in the manual, but I can not get a picture on the preferred presentation screen.** 

- Once power is connected, switch *AVerVision330* "ON" from the unit to display the picture on the presentation screen.
- The default camera display resolution setting is on 1024x768. If your output device does not support this resolution you will not be able to see an image on your display device. Press the MENU and RIGHT or LEFT button to the increase or decrease the resolution setting.

#### **The picture on the presentation screen is distorted or the image is blurry.**

- 1. Before making any adjustments, reset all picture attributes to the factory default setting (Refer to the Menu Functions, for more details).
- 2. Each display device is slightly different from another. Use the Positioning and Adjustment Control of *AVerVision330* to adjust the picture.
- 3. Use the Brightness and Contrast menu functions to reduce the distortion.

#### **There is no computer signal on the presentation screen.**

When you turn on the computer, it will auto-detect the type of monitor you have. During auto-detection, there will not be any display on your presentation screen. To avoid this problem, connect your computer, and all the necessary cables to the *AVerVision330* first before you power on your computer.

#### **Limited Warranty**

For a period of time beginning on the date of purchase of the applicable product and extending as set forth in Section 6 of this Limited Warranty (the "Warranty Period"), AVerMedia Technologies, Inc. ("AVerMedia") warrants that the applicable product ("Product") substantially conforms to AVerMediaís documentation for the product and that its manufacture and components are free of defects in material and workmanship under normal use. "You" as used in this agreement means you individually or the business entity on whose behalf you use or install the product, as applicable. This limited warranty extends only to You as the original purchaser. Except for the foregoing, the Product is provided "AS IS." In no event does AVerMedia warrant that You will be able to operate the Product without problems or interruptions, or that the Product is suitable for your purposes. Your exclusive remedy and the entire liability of AVerMedia under this paragraph shall be, at AVerMediaís option, the repair or replacement of the Product with the same or a comparable product. This warranty does not apply to (a) any Product on which the serial number has been defaced, modified, or removed, or (b) cartons, cases, batteries, cabinets, tapes, or accessories used with this product. This warranty does not apply to any Product that has suffered damage, deterioration or malfunction due to (a) accident, abuse, misuse, neglect, fire, water, lightning, or other acts of nature, commercial or industrial use, unauthorized product modification or failure to follow instructions included with the Product, (b) misapplication of service by someone other than the manufacturer's representative, (c) any shipment damages (such claims must be made with the carrier), or (d) any other causes that do not relate to a Product defect. The Warranty Period of any repaired or replaced Product shall be the longer of (a) the original Warranty Period or (b) thirty (30) days from the date of delivery of the repaired or replaced product.

#### **Limitations of Warranty**

AVerMedia makes no warranties to any third party. You are responsible for all claims, damages, settlements, expenses, and attorneysí fees with respect to claims made against You as a result of Your use or misuse of the Product. This warranty applies only if the Product is installed. operated, maintained, and used in accordance with AVerMedia specifications. Specifically, the warranties do not extend to any failure caused by (i) accident, unusual physical, electrical, or electromagnetic stress, neglect or misuse, (ii) fluctuations in electrical power beyond AVerMedia specifications, (iii) use of the Product with any accessories or options not furnished by AVerMedia or its authorized agents, or (iv) installation, alteration, or repair of the Product by anyone other than AVerMedia or its authorized agents.

#### **Disclaimer of Warranty**

EXCEPT AS EXPRESSLY PROVIDED OTHERWISE HEREIN AND TO THE MAXIMUM EXTENT PERMITTED BY APPLICABLE LAW, AVERMEDIA DISCLAIMS ALL OTHER WARRANTIES WITH RESPECT TO THE PRODUCT, WHETHER EXPRESS, IMPLIED, STATUTORY OR OTHERWISE, INCLUDING WITHOUT LIMITATION, SATISFACTORY QUALITY, COURSE OF DEALING, TRADE USAGE OR PRACTICE OR THE IMPLIED WARRANTIES OF MERCHANTABILITY, FITNESS FOR A PARTICULAR PURPOSE OR NONINFRINGEMENT OF THIRD PARTY RIGHTS.

#### **Limitation of Liability**

IN NO EVENT SHALL AVERMEDIA BE LIABLE FOR INDIRECT, INCIDENTAL, SPECIAL, EXEMPLARY, PUNITIVE, OR CONSEQUENTIAL DAMAGES OF ANY NATURE INCLUDING, BUT NOT LIMITED TO, LOSS OF PROFITS, DATA, REVENUE, PRODUCTION, OR USE, BUSINESS INTERRUPTION, OR PROCUREMENT OF SUBSTITUTE GOODS OR SERVICES ARISING OUT OF OR IN CONNECTION WITH THIS LIMITED WARRANTY, OR THE USE OR PERFORMANCE OF ANY PRODUCT, WHETHER BASED ON CONTRACT OR TORT, INCLUDING NEGLIGENCE, OR ANY OTHER LEGAL THEORY, EVEN IF AVERMEDIA HAS ADVISED OF THE POSSIBILITY OF SUCH DAMAGES. AVERMEDIAíS TOTAL, AGGREGATE LIABILITY FOR DAMAGES OF ANY NATURE, REGARDLESS OF FORM OF ACTION, SHALL IN NO EVENT EXCEED THE AMOUNT PAID BY YOU TO AVERMEDIA FOR THE SPECIFIC PRODUCT UPON WHICH LIABILITY IS BASED.

#### **Governing Law and Your Rights**

This warranty gives You specific legal rights; You may also have other rights granted under state law. These rights vary from state to state.

#### **Warranty Period of AVerMedia Product Purchased:**

**AVerVision DL, 100, 100 Pro:** 1 Year Limited Parts and Labor

**AVerVision110:** 2 Year Limited Parts and Labor

**AVerVision100 series, AVerVision280 & AVerVision300:** 3 Year Limited Parts and Labor

**AVerVision330, All other AVerVision300X series & 500 series:** 5 Year Limited Parts and Labor

**All other AVerMedia Products:** 1 Year Limited Parts and Labor

**All AVerVision Accessories:** 1 Year Parts and Labor

P/N 300AAB49Made in Taiwan

Free Manuals Download Website [http://myh66.com](http://myh66.com/) [http://usermanuals.us](http://usermanuals.us/) [http://www.somanuals.com](http://www.somanuals.com/) [http://www.4manuals.cc](http://www.4manuals.cc/) [http://www.manual-lib.com](http://www.manual-lib.com/) [http://www.404manual.com](http://www.404manual.com/) [http://www.luxmanual.com](http://www.luxmanual.com/) [http://aubethermostatmanual.com](http://aubethermostatmanual.com/) Golf course search by state [http://golfingnear.com](http://www.golfingnear.com/)

Email search by domain

[http://emailbydomain.com](http://emailbydomain.com/) Auto manuals search

[http://auto.somanuals.com](http://auto.somanuals.com/) TV manuals search

[http://tv.somanuals.com](http://tv.somanuals.com/)